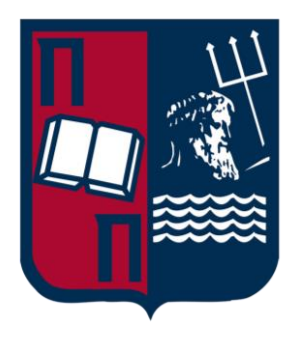

## Πανεπιστήμιο Πειραιώς Σχολή Τεχνολογιών Πληροφορικής και Τηλεπικοινωνιών Τμήμα Ψηφιακών Συστημάτων

Μεταπτυχιακό Πρόγραμμα Σπουδών Ασφάλεια Ψηφιακών Συστημάτων

Διπλωματική Εργασία

## Ανάπτυξη προκλήσεων στυλ Jeopardy CTF (Development of Jeopardy CTF style challenges )

### Επιβλέπον Καθηγητής: Ξενάκης Χρήστος

Ονοματεπώνυμο Μαρίνος Ξυνής

E-mail marinos.xinis@sslunipi.gr

A.M. MTE2217

Πειραιάς 2024

### **Περίληψη**

Η παρούσα διπλωματική εργασία επικεντρώνεται στην ανάπτυξη Capture the Flag προκλήσεων (challenges) τύπου Jeopardy. Τα challenges έχουν δημιουργηθεί με στόχο την ανάδειξη θεμάτων τα οποία αφορούν τις περιοχές της κρυπτογραφίας, της αντίστροφης μηχανικής, της στεγανογραφίας και της εκμετάλλευσης ευπαθειών διαδικτυακών εφαρμογών. Επιπλέον, έχουμε αναπτύξει μια web εφαρμογή η οποία προσομοιάζει ένα περιβάλλον διαγωνισμού CTF και η οποία αποτελεί την κύρια διεπαφή με την οποία οι χρήστες μπορούν να αποκτήσουν πρόσβαση στα εν λόγω challenges. Η υλοποίηση έχει γίνει σε ένα εικονικό μηχάνημα (VM).

### **Abstract**

This thesis focuses on developing Jeopardy-style Capture the Flag (CTF) challenges. These challenges have been designed to highlight topics related to cryptography, reverse engineering, steganography, and the exploitation of vulnerabilities in web applications. Additionally, we have developed a web application that simulates a CTF competition environment and serves as the main interface through which users can access these challenges. The implementation was done on a virtual machine (VM).

## Περιεχόμενα

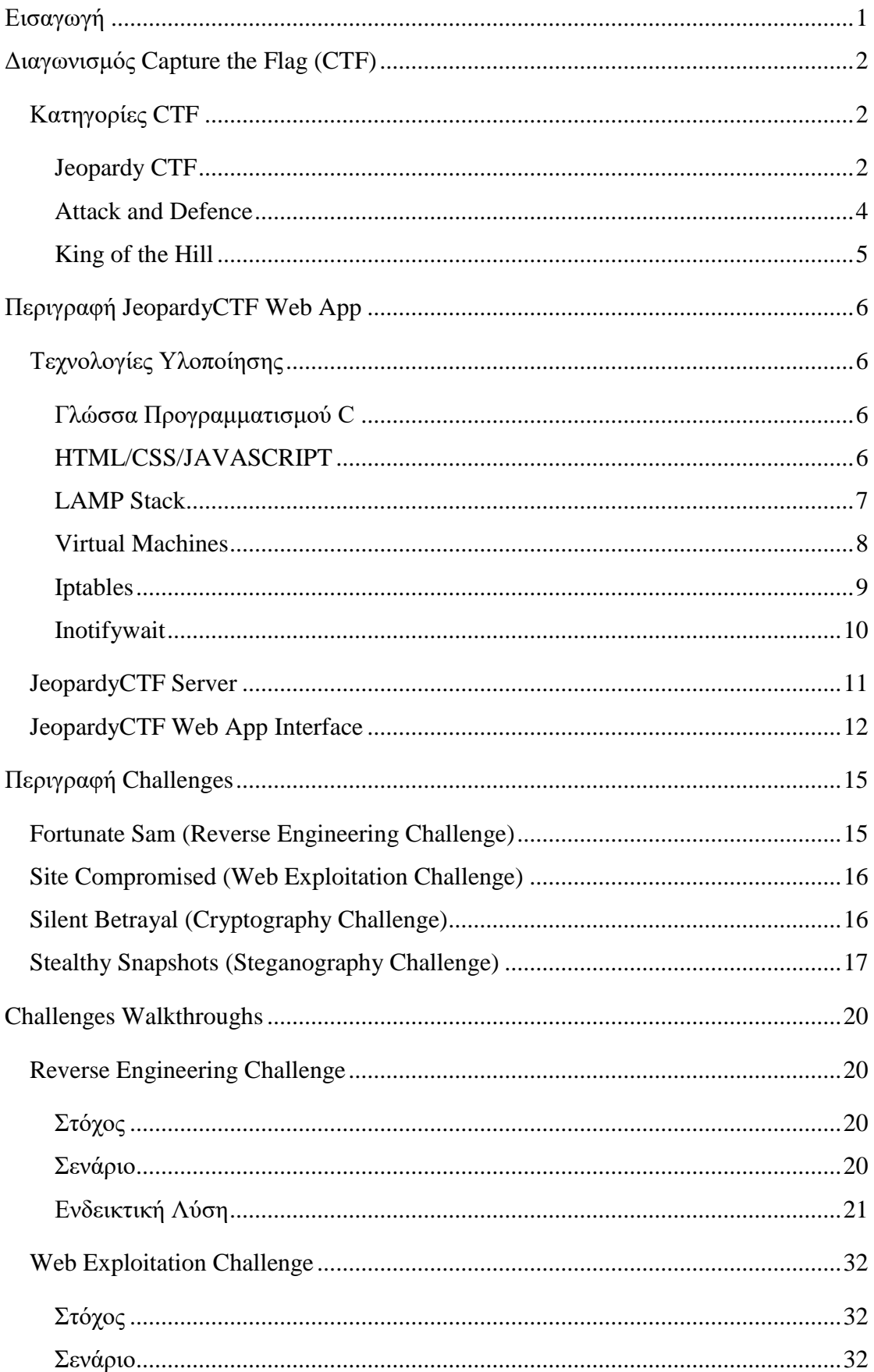

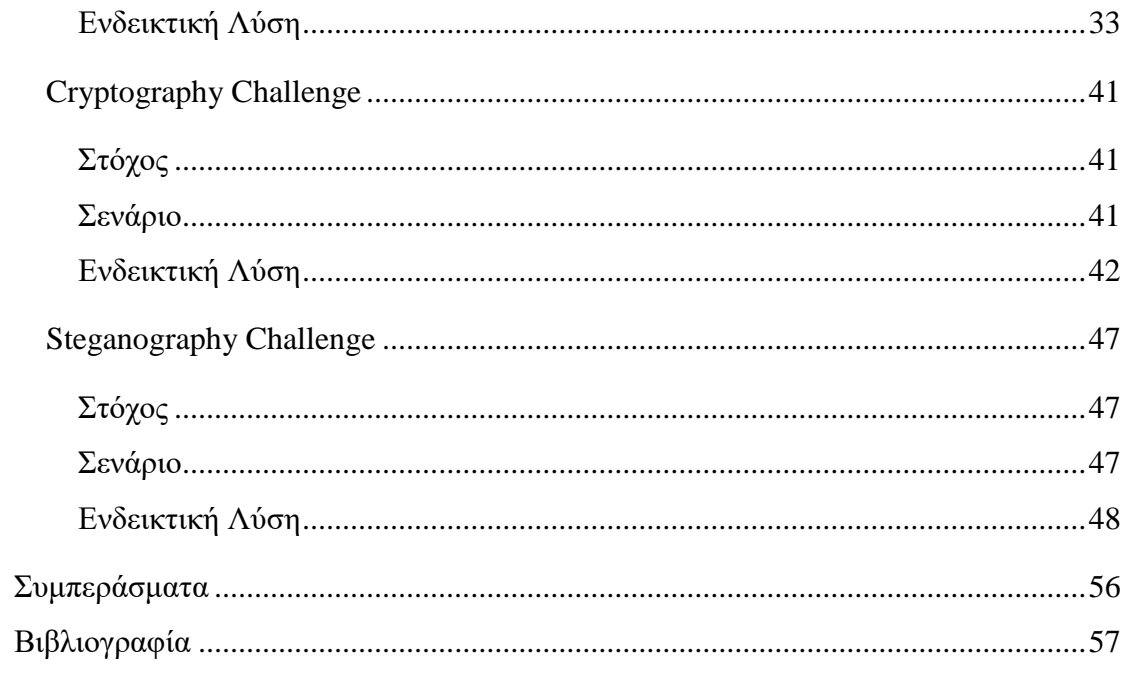

## Πίνακας Εικόνων

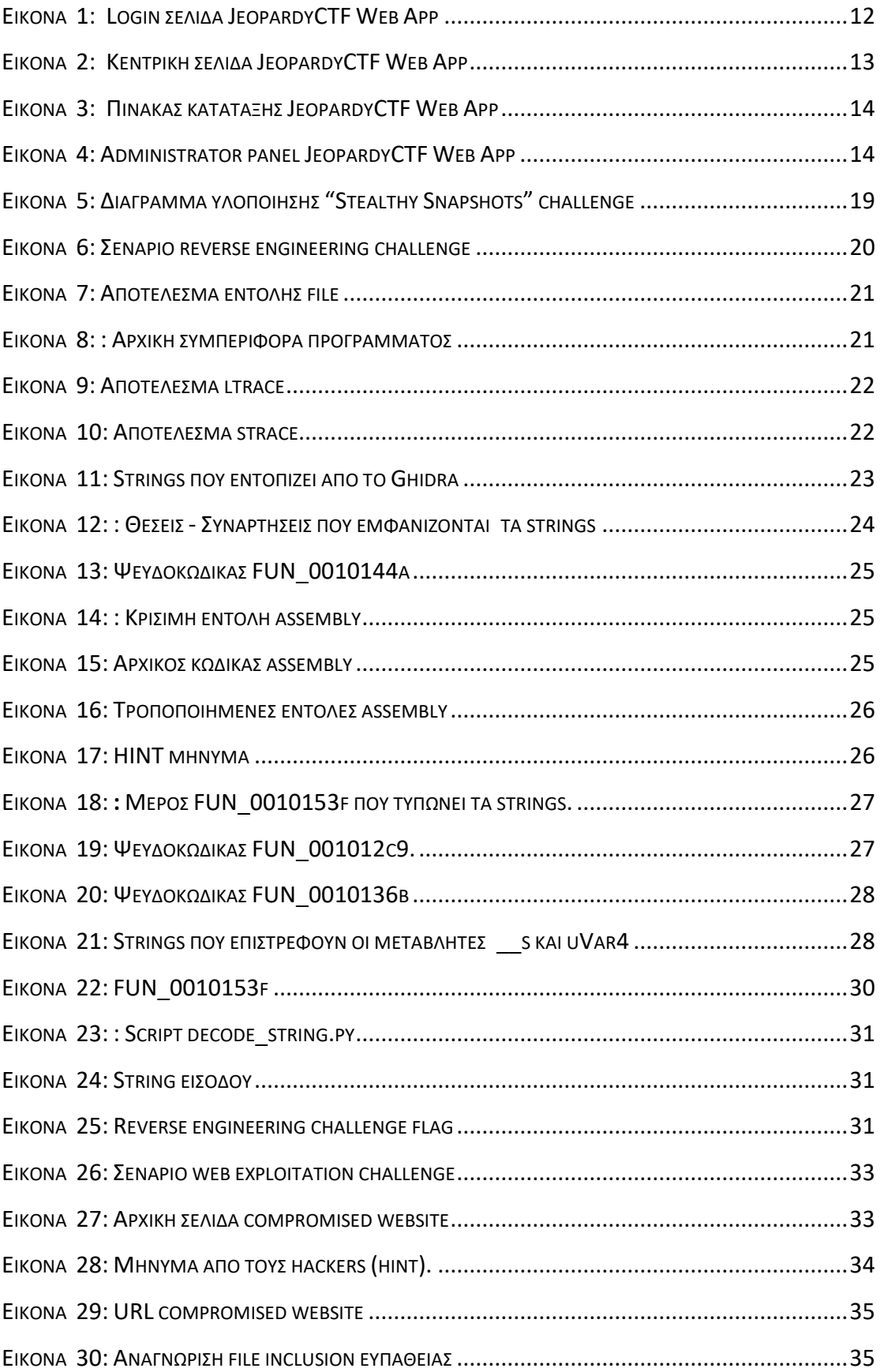

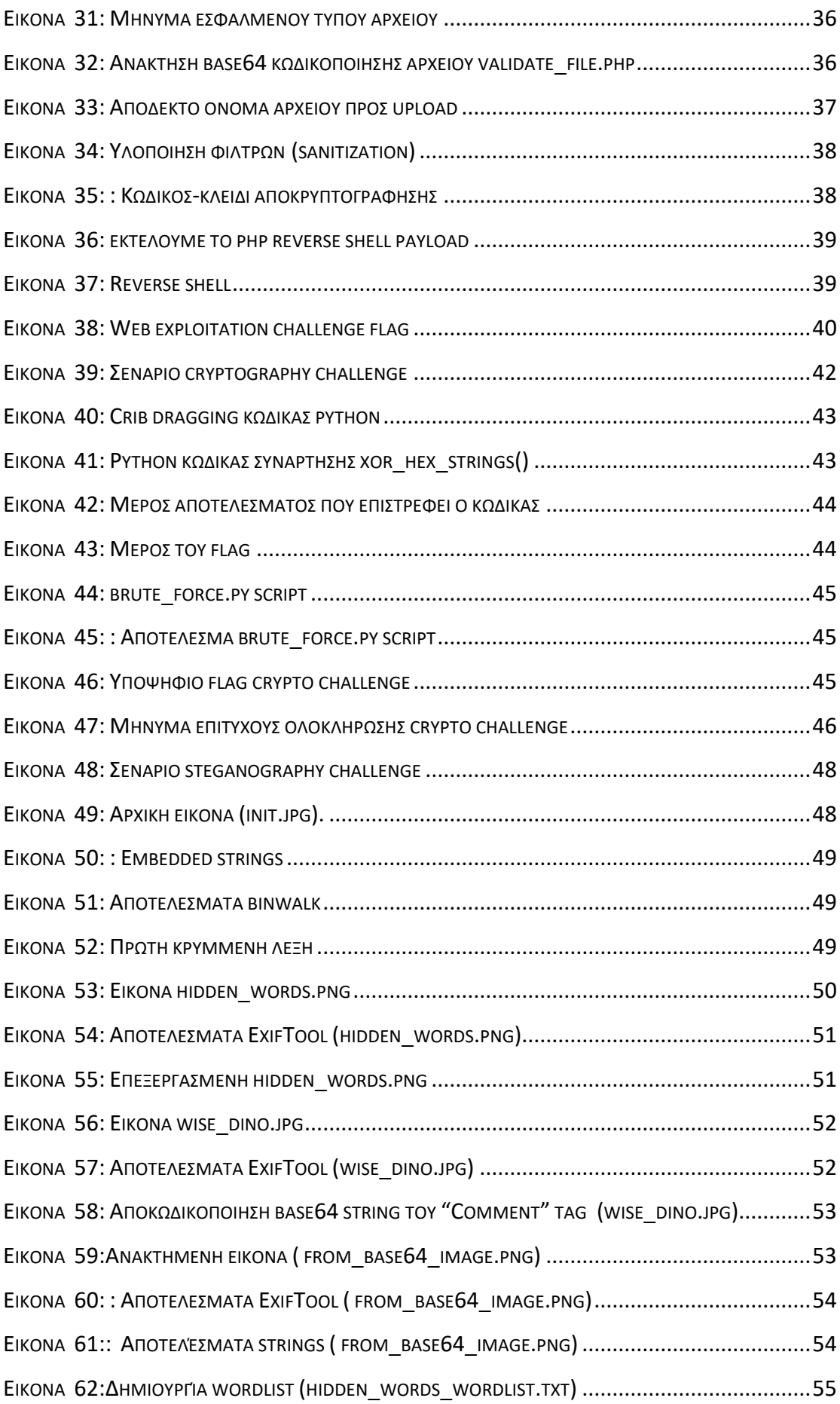

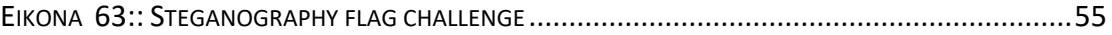

# <span id="page-8-0"></span>Εισαγωγή

Στην σύγχρονη ψηφιακή εποχή όπου οι τεχνολογίες αναπτύσσονται και εξελίσσονται με γοργούς ρυθμούς είναι γεγονός πως η κυβερνοασφάλεια αποτελεί, πλέον, έναν από τους σημαντικότερους παράγοντες που πρέπει να ληφθεί υπόψη για την εύρυθμη λειτουργία ενός ψηφιακού οικοσυστήματος. Καθώς ο αριθμός των απειλών και η ανάγκη για αποτελεσματικά μέτρα προστασίας στον κυβερνοχώρο ολοένα και αυξάνεται, οι διαγωνισμοί Capture The Flag (CTF) αναδεικνύονται ως ένας ευχάριστος και αποτελεσματικός τρόπος για την εκπαίδευση των επαγγελματιών που δραστηριοποιούνται στον τομέα της κυβερνοασφάλειας. Η συγκεκριμένη διπλωματική εργασία επικεντρώνεται στη δημιουργία Jeopardy-style CTF challenges που θα ενθαρρύνουν τους συμμετέχοντες να εφαρμόσουν και να εμπλουτίσουν τις γνώσεις τους σε διάφορους τομείς της κυβερνοασφάλειας. Επιπλέον, μέσω αυτών των προκλήσεων, οι συμμετέχοντες θα έχουν την ευκαιρία να ασκήσουν τις δεξιότητές τους σε ένα περιβάλλον που προσομοιώνει πιθανές επιθέσεις και ευπάθειες των συστημάτων πληροφορικής. Οι προκλήσεις έχουν δημιουργηθεί καλύπτουν μια ευρεία γκάμα θεμάτων, όπως ευπάθειες διαδικτυακών εφαρμογών (web exploitation), κρυπτογραφία, αντίστροφη μηχανική και στεγανογραφία.

# <span id="page-9-0"></span>Διαγωνισμός Capture the Flag (CTF)

Οι διαγωνισμοί Capture the Flag (CTF) αποτελούν ένα δημοφιλές μέσο εκπαίδευσης στο χώρο της κυβερνοασφάλειας. Στους διαγωνισμούς αυτού του είδους ο κάθε διαγωνιζόμενος, είτε ατομικά είτε ως μέλος μιας ομάδας, καλείται να δώσει λύση σε πρακτικά προβλήματα (challenges) ενισχύοντας, με αυτόν τον τρόπο, τις δεξιότητές του στην κυβερνοασφάλεια. Τα challenges περιλαμβάνουν σενάρια με θεματικές που εκτείνονται από την εκμετάλλευση ευπαθειών ιστοσελίδων και αποκωδικοποίηση κωδικών πρόσβασης έως την παραβίαση δικτύων. Στόχος του διαγωνιζόμενου είναι η εύρεση μιας συμβολοσειράς, γνωστή ως σημαία (flag), την οποία και πρέπει να υποβάλλει για να αποδείξει πως έλυσε το challenge. Οι διαγωνιζόμενοι μπορούν να δημοσιεύσουν τις λύσεις τους online μοιράζοντας, με αυτόν τον τρόπο, τις γνώσεις τους με τους υπόλοιπους. Οι λύσεις (writeups), μπορούν να χρησιμοποιηθούν σαν εκπαιδευτικό υλικό στο οποίο περιγράφεται η μεθοδολογία επίλυσης του εκάστοτε challenge, αλλά και σαν έμπνευση για τους δημιουργούς μελλοντικών CTF διαγωνισμών [1]**.**

## <span id="page-9-1"></span>Κατηγορίες CTF

### <span id="page-9-2"></span>Jeopardy CTF

Η Jeopardy αποτελεί τη δημοφιλέστερη κατηγορία CTF διαγωνισμού. Στη συγκεκριμένη κατηγορία οι συμμετέχοντες επιδιώκουν την επίλυση όσο το δυνατόν περισσότερων challenges σε περιορισμένο χρονικό διάστημα. Η επιτυχής ολοκλήρωση του κάθε challenge προσφέρει πόντους οι οποίοι έχουν να κάνουν με τον βαθμό δυσκολίας του κάθε challenge. Τα challenges ομαδοποιούνται σε κατηγορίες και δεν υπάρχει κάποιος περιορισμός ως προς τη σειρά επίλυσης τους. Το τελευταίο παρέχει τη δυνατότητα στους διαγωνιζόμενους να επικεντρωθούν σε εκείνα τα challenges τα οποία θεωρούν πιο διασκεδαστικά αλλά και που ανταποκρίνονται στις ικανότητές τους. Τα challenges που συναντώνται σε Jeopardy CTFs αφορούν θέματα που σχετίζονται με διάφορες κατηγορίες. Η επόμενη ενότητα παρουσιάζει μερικές από τις κατηγορίες αυτές [2]**.**

## Κατηγορίες Jeopardy CTF

### *Reverse Engineering*

Σε αυτήν την κατηγορία παρέχεται, τις περισσότερες φορές, ένα εκτελέσιμο αρχείο στο οποίο βρίσκεται κρυμμένη η σημαία (flag) την οποία κατασκευάζει ένας αλγόριθμος. Ο διαγωνιζόμενος, κάνοντας χρήση εργαλείων, όπως decompilers και disassemblers, καλείται να κατανοήσει την λογική με την οποία εκτελείται ο αλγόριθμος προκειμένου να ανακτήσει το flag.

### *Binary Exploitation*

Σε αυτή την κατηγορία, παρέχεται ένα ευάλωτο εκτελέσιμο αρχείο και πληροφορίες ενός απομακρυσμένου server. Σε πρώτη φάση ο διαγωνιζόμενος πρέπει να αναλύσει το εκτελέσιμο και να εντοπίσει τυχόν ευπάθειες που περιέχονται στον κώδικά του (buffer overflows, use after-free κ.ο.κ). Στη συνέχεια, εκμεταλλευόμενος τις ευπάθειες που ανακάλυψε, καλείται να κατασκευάσει exploits τα οποία θα τον βοηθήσουν να ανακτήσει το flag από τον server.

### *Web Exploitation*

Σε αυτή την κατηγορία, δίνεται η διεύθυνση IP ενός απομακρυσμένου server στον οποίο εκτελείται κάποια ευάλωτη web εφαρμογή. Σε αντίθεση με τις δύο προηγούμενες, η συγκεκριμένη κατηγορία δεν παρέχει κάποιον κώδικα προς εξέταση. Γι αυτό, ο διαγωνιζόμενος θα πρέπει να εφαρμόσει τεχνικές ανάλυσης μαύρου κουτιού οι οποίες θα τον οδηγήσουν στην εύρεση ευπαθειών όπως SQL injection, XSS, command injection κ.α.

### *Digital Forensics*

Τα challenges που ανήκουν σε αυτή την κατηγορία έχουν το flag κρυμμένο σε κάποιο από τα δοσμένα αρχεία προς εξέταση. Το είδος αυτών των αρχείων ποικίλει από αρχεία καταγραφής πακέτων δικτύου (network packets), αρχεία εγγράφων (document files) μέχρι αντίγραφα δίσκου συσκευής (disk images). Η γνώση του συστήματος αρχείων αλλά και βασικών εργαλείων digital forensics είναι απαραίτητη προκειμένου να βρεθεί το flag.

### *Cryptography*

Τα προβλήματα της συγκεκριμένης κατηγορίας, συνήθως, περιέχουν το flag σε κρυπτογραφημένη μορφή. Στόχος είναι η αποκρυπτογράφηση του η οποία επιτυγχάνεται λαμβάνοντας υπόψη τυχόν κρυπτογραφικές ευπάθειες που παρουσιάζει το πρωτόκολλο - αλγόριθμος που έχει χρησιμοποιηθεί για την κρυπτογράφηση.

### <span id="page-11-0"></span>Attack and Defence

Στη συγκεκριμένη κατηγορία, οι συμμετέχοντες διαγωνίζονται σε ομάδες. Κάθε ομάδα έχει στη διάθεσή της έναν ή περισσότερους servers οι οποίοι παρουσιάζουν κενά ασφαλείας και στους οποίους βρίσκονται κρυμμένα τα flags. Ο ρόλος της κάθε ομάδας είναι τόσο αμυντικός (blue team) όσο και επιθετικός (red team) . H blue team έχει ως στόχο να προστατεύσει, όσο το δυνατόν αποτελεσματικότερα, τους server της εντοπίζοντας και διορθώνοντας (patching) τυχόν ευπάθειες που παρουσιάζονται. Αποτρέποντας, έτσι, τις επιθέσεις από αντίπαλες ομάδες που έχουν ως στόχο την απόκτηση των κρυμμένων flags. Από την άλλη πλευρά, η red team επιτίθεται στα συστήματα των αντίπαλων ομάδων αναζητώντας ευπάθειες που θα οδηγήσουν στην παραβίαση των servers και στην ανάκτηση των flags.

### <span id="page-12-0"></span>King of the Hill

Το King of the Hill αποτελεί κατηγορία CTF η οποία παρουσιάζει αρκετές ομοιότητες με την Attack and Defense CTF κατηγορία. Το King of The Hill διεξάγεται σε κλειστό ελεγχόμενο περιβάλλον όπου κάθε ομάδα πρέπει να επιτεθεί στις υπόλοιπες ομάδες και να επιδιορθώσει ευπάθειες που παρουσιάζουν ορισμένα services. Η βασική ιδέα του King of the Hill είναι η διατήρηση του ελέγχου του συστήματος για όσο το δυνατόν περισσότερο χρονικό διάστημα. Κάθε ομάδα έχει στη διάθεσή της περιορισμένο αριθμό υπηρεσιών (services) και όλες οι ομάδες μπορούν να έχουν πρόσβαση σε κάθε υπηρεσία για να ανακαλύψουν τα τρωτά σημεία τους. Αφού αποκτήσουν τον έλεγχο μιας υπηρεσίας μπορούν να επιχειρήσουν να την επιδιορθώσουν εμποδίζοντας άλλες ομάδες να λάβουν τον έλεγχο. Όσο περισσότερο μια ομάδα διατηρεί τον έλεγχο της υπηρεσίας, τόσο υψηλότερη βαθμολογία λαμβάνει. Αντίθετα με το Attack and Defence CTF , όπου κάθε ομάδα που καταφέρνει να πάρει τον έλεγχο μιας υπηρεσίας μπορεί να κερδίσει σκορ, μόνο η ομάδα που διατηρεί τον έλεγχο μπορεί να λάβει τη βαθμολογία [3].

# <span id="page-13-0"></span>Περιγραφή JeopardyCTF Web App

## <span id="page-13-1"></span>Τεχνολογίες Υλοποίησης

## <span id="page-13-2"></span>Γλώσσα Προγραμματισμού C

Η γλώσσα προγραμματισμού C δημιουργήθηκε από τον Dennis Ritchie τη δεκαετία του 1970. Χρησιμοποιήθηκε για πρώτη φορά για την ανακατασκευή του λειτουργικού συστήματος Unix, το οποίο, αρχικά, είχε αναπτυχθεί στη γλώσσα προγραμματισμού assembly. Σήμερα, η C χρησιμοποιείται στον προγραμματισμό εφαρμογών χαμηλού επιπέδου κυρίως σε περιβάλλοντα όπου δίνεται έμφαση στην ταχύτητα και στον έλεγχο (λειτουργικά συστήματα, ενσωματωμένα συστήματα κ.α). Επειδή η συγκεκριμένη η γλώσσα μεταγλωτιζεται απευθείας σε assembly και δεν διαθέτει, σχεδόν, κανένα μηχανισμό ασφαλείας αποτελεί την κύρια επιλογή για την κατασκευή reverse engineering και binary exploitation challenges.

### <span id="page-13-3"></span>HTML/CSS/JAVASCRIPT

Οι HTML, CSS και Javascript αποτελούν τις βασικότερες τεχνολογίες που χρησιμοποιούνται στην κατασκευή web εφαρμογών και ιστοσελίδων. Η HTML (Hyper-Text Markup Language) και τα CSS (Cascading Style Sheets) ευθύνονται για τον τρόπο με τον οποίο παρουσιάζεται η ιστοσελίδα στον χρήστη. Συγκεκριμένα, η HTML χρησιμοποιείται για την περιγραφή των ιδιοτήτων των στοιχείων που απαρτίζουν μια ιστοσελίδα και τα CSS χρησιμοποιούνται για την προσαρμογή της εμφάνισης της ιστοσελίδας. Τέλος, η Javascript αποτελεί μια γλώσσα προγραμματισμού με τη οποία επιτυγχάνεται η λειτουργικότητα και η διαδραστικότητα που έχει μια ιστοσελίδα.

### <span id="page-14-0"></span>LAMP Stack

Η στοίβα LAMP [4] αποτελείται από ένα σύνολο τεχνολογιών ανοικτού κώδικα οι οποίες παρέχονται δωρεάν και χρησιμοποιούνται ευρέως από τους προγραμματιστές ιστοσελίδων και web εφαρμογών. Αποτελεί ακρωνύμιο για το λειτουργικό σύστημα Linux, τον Apache web server, την MySQL και τη γλώσσα προγραμματισμού PHP. Καθίσταται ιδιαίτερα αποδοτικό επιταχύνοντας την ανάπτυξη με δοκιμασμένες λύσεις. Επιπλέον, παρέχει ευκολία στη συντήρηση μέσω των παγκόσμιων συνεισφορών στον κώδικα. Η ισχυρή υποστήριξη από τη μεγάλη κοινότητα των επαγγελματιών πληροφορικής εξασφαλίζει άριστη υποστήριξη, ενώ η ευελιξία του επιτρέπει στους προγραμματιστές να το προσαρμόσουν σύμφωνα με τις ανάγκες τους.

### *Linux OS*

Το Linux είναι ένα λειτουργικό σύστημα ανοιχτού κώδικα το οποίο μπορεί να εγκατασταθεί και να διαμορφωθεί ώστε να ανταποκρίνεται σε διαφορετικές απαιτήσεις εφαρμογών. Το λειτουργικό σύστημα Linux βρίσκεται στο πρώτο επίπεδο της στοίβας LAMP και είναι υπεύθυνο για την υποστήριξη άλλα στοιχείων τα οποία βρίσκονται στα ανώτερα επίπεδα της LAMP στοίβας.

### *Apache Web Server*

Ο Apache [5] είναι ένας web server ανοιχτού κώδικα και αποτελεί το δεύτερο επίπεδο της στοίβας LAMP. Η μονάδα Apache επιτελεί λειτουργίες που σχετίζονται με την αποθήκευση αρχείων ιστότοπου και την ανταλλαγή πληροφοριών με τον browser κάνοντας χρήση του διαδικτυακού πρωτοκόλλου HTTP.

### *MySQL*

Η MySQL [6] αποτελεί ένα σύστημα διαχείρισης σχεσιακών βάσεων δεδομένων ανοιχτού κώδικα και είναι το τρίτο επίπεδο της στοίβας LAMP. Το μοντέλο LAMP χρησιμοποιεί MySQL για αποθήκευση, διαχείριση και αναζήτηση πληροφοριών σε σχεσιακές βάσεις δεδομένων.

### *PHP*

Η PHP [7] (Hypertext Preprocessor) αποτελεί το τέταρτο και τελευταίο επίπεδο της στοίβας LAMP. Είναι μια γλώσσα scripting που επιτρέπει τη δημιουργία ιστοτόπων με δυναμικό περιεχόμενο. Η χρήση της PHP επιτρέπει στον web server, τη βάση δεδομένων και το λειτουργικό σύστημα να επεξεργάζονται με συνοχή αιτήματα τα οποία προέρχονται από τον browser.

### <span id="page-15-0"></span>Virtual Machines

Ένα εικονικό μηχάνημα (VM) παρέχει ένα περιβάλλον λειτουργίας απομονωμένο από το σύστημα του κεντρικού υπολογιστή (host) και από άλλα εικονικά μηχανήματα. Το λειτουργικό σύστημα του VM (guest) μπορεί να διαφέρει από αυτό του host υπολογιστή και των άλλων εικονικών μηχανημάτων. Ένας υπολογιστής μπορεί να φιλοξενήσει πολλά VM στα οποία εκτελούνται διάφορα λειτουργικά συστήματα χωρίς να αλληλεπιδρά με αυτά. Αν και τα VM εξαρτώνται από τους φυσικούς πόρους του host υπολογιστή, οι πόροι αυτοί είναι εικονικοποιημένοι (virtualized) και διανέμονται ανάλογα με τις ανάγκες. Αυτό επιτρέπει την ταυτόχρονη εκτέλεση διαφορετικών λειτουργικών συστημάτων και τη δυνατότητα προσαρμογής του φόρτου εργασίας. Από την άποψη του χρήστη, το VM λειτουργεί ως ανεξάρτητο σύστημα. Οι χρήστες μπορούν να διαμορφώσουν και να ενημερώσουν το λειτουργικό σύστημα και τις εφαρμογές τους χωρίς επιπτώσεις στον host υπολογιστή ή άλλα VMs. Επίσης, παρέχουν ένα επιπλέον επίπεδο προστασίας όσον αφορά επιθέσεις στον κυβερνοχώρο υποστηρίζοντας λειτουργίες όπως λήψη στιγμιότυπων και αντιγράφων ασφαλείας. Με αυτόν τον τρόπο παρέχεται η δυνατότητα στους διαχειριστές να διαγράψουν ή να επαναφέρουν ένα παραβιασμένο VM σε ένα πρόσφατο αντίγραφο ασφαλείας ή στιγμιότυπο. Επειδή το παραβιασμένο VM είναι απομονωμένο από τον host υπολογιστή και άλλα εικονικά μηχανήματα, η απειλή περιορίζεται σε ένα μόνο συγκεκριμένο VM.

### <span id="page-16-0"></span>Iptables

Το iptables [8] είναι ένα τυπικό open source τείχος προστασίας (firewall) το οποίο διατίθεται προ εγκατεστημένο στις περισσότερες διανομές των Linux. Αποτελεί μια διεπαφή γραμμής εντολών με την οποία μπορεί κανείς να διαχειρίζεται τη στοίβα δικτύου του Linux σε επίπεδο πυρήνα (kernel level). Η λειτουργία του βασίζεται στην αντιστοίχιση ορισμένων χαρακτηριστικών δικτυακών πακέτων με ένα σύνολο κανόνων οι οποίοι καθορίζουν τον τρόπο διαχείρισης του εκάστοτε πακέτου στο δίκτυο. Υπάρχουν αρκετές επιλογές για να καθοριστούν ποια πακέτα ταιριάζουν με έναν συγκεκριμένο κανόνα. Μερικές από αυτές μπορεί να είναι η αντιστοίχιση του τύπου πρωτοκόλλου πακέτου, η διεύθυνση ή η θύρα προέλευσης ή προορισμού, η διεπαφή δικτύου που χρησιμοποιείται ή η σχέση ενός πακέτου με προηγούμενα πακέτα. Γενικά, το iptables μπορεί να χρησιμοποιηθεί για διάφορους σκοπούς. Ορισμένες κύριες χρήσεις περιλαμβάνουν:

- Φιλτράρισμα Πακέτων: Έλεγχος εισερχόμενης και εξερχόμενης κίνηση προς και από το σύστημα μας. Προσδιορισμός των τύπων πακέτων που επιτρέπονται ή απορρίπτονται βάσει διευθύνσεων IP, θυρών, πρωτοκόλλων και άλλων παραμέτρων.
- Μετάφραση Διευθύνσεων Δικτύου (NAT): Το iptables μπορεί, επίσης, να χρησιμοποιηθεί για τη μετάφραση διευθύνσεων IP και θυρών. Αυτό είναι χρήσιμο για την απόκρυψη των πραγματικών διευθύνσεων IP των υπηρεσιών που βρίσκονται πίσω από έναν δρομολογητή, ή για την προώθηση θυρών (port forwarding).
- Διαχείριση Κίνησης Δικτύου: Το iptables μπορεί να χρησιμοποιηθεί για τον περιορισμό του ρυθμού μετάδοσης των πακέτων ή τον περιορισμό εύρους ζώνης συγκεκριμένων θυρών.
- Περιορισμός Πρόσβασης: Το iptables μπορεί να χρησιμοποιηθεί με στόχο τον έλεγχο της πρόσβασης είτε επιτρέποντας είτε αποκλείοντας την

πρόσβαση σε συγκεκριμένες υπηρεσίες ή πόρους από συγκεκριμένες διευθύνσεις IP.

### <span id="page-17-0"></span>Inotifywait

Το inotifywait [9] αποτελεί εργαλείο του Linux το οποίο επιτρέπει στους χρήστες να παρακολουθούν αλλαγές σε αρχεία και φακέλους σε πραγματικό χρόνο χρησιμοποιώντας τη διεπαφή inotify του πυρήνα του συστήματος. Όταν ορίζεται να παρακολουθεί έναν κατάλογο ή ένα αρχείο, το inotifywait παραμένει ενεργό και αναμένει για αλλαγές όπως πρόσβαση, προσθήκη, αφαίρεση, τροποποίηση αρχείου κ.α. Όταν ανιχνεύσει κάποιου είδους ενέργεια, όπως τις προηγούμενες, το inotifywait εκτελεί κάποια ενέργεια που έχει καθοριστεί από το χρήστη, όπως εκτέλεση ενός script ή εμφάνιση ενός μηνύματος. Μπορεί να χρησιμοποιηθεί για να ανιχνεύσει αλλαγές σε αρχεία και φακέλους που μπορεί να είναι χρήσιμες σε διάφορες εφαρμογές, όπως η αυτοματοποίηση διαδικασιών, η παρακολούθηση του συστήματος αρχείων ή η ανίχνευση δραστηριότητας χρηστών.

## <span id="page-18-0"></span>JeopardyCTF Server

Για τις ανάγκες της παρούσας εργασίας δημιουργήσαμε έναν web server στον οποίο δώσαμε το όνομα"JeopardyCTF" server. Ο διακομιστής "JeopardyCTF", ο οποίος έχει υλοποιηθεί με χρήση των τεχνολογιών LAMP (Linux, Apache, MySQL, PHP) stack, φιλοξενεί τα challenges τύπου Jeopardy CTF και τρέχει σε virtual machine το οποίο διαθέτει την έκδοση Ubuntu 22.04.1 LTS . Οι συμμετέχοντες μπορούν να κατεβάσουν τον διακομιστή και να λύσουν τα challenges σε ατομικό αλλά και σε ανταγωνιστικό επίπεδο με άλλους παίκτες οι οποίοι ανήκουν στο ίδιο δίκτυο .

Σε περίπτωση που επιλέξουμε να χρησιμοποιήσουμε τον JeopardyCTF server για διαγωνισμό, παρέχονται μηχανισμοί οι οποίοι αποτρέπουν έναν διαγωνιζόμενο από το να φέρει εις πέρας τον διαγωνισμό με τρόπους που αντιβαίνουν τους κανονισμούς. Αυτοί οι μηχανισμοί έχουν υλοποιηθεί με τη χρήση του iptables και της λειτουργίας του inotifywait του Linux. Σε πρώτο επίπεδο, ο server διαθέτει ένα αρχείο με (βασικούς) iptables κανόνες οι οποίοι αποτρέπουν ενέργειες όπως την απομακρυσμένη είσοδο στην βάση δεδομένων της εφαρμογής και την απαγόρευση εισόδου ευαίσθητα αρχεία.

Σε δεύτερο επίπεδο, έχουμε δημιουργήσει μηχανισμό ο οποίος ελέγχει αν κάποιος χρήστης έχει αποκτήσει πρόσβαση στον φάκελο που βρίσκονται αποθηκευμένα κρίσιμα δεδομένα. Σε περίπτωση που ανιχνευθεί κάποια απάτη, ο υπεύθυνος του Jeopardy CTF event ενημερώνεται από το inotifywait και ο κακόβουλος χρήστης αποκλείεται από το δίκτυο χρησιμοποιώντας τους κανόνες του iptables. Σημαντικό είναι να τονίσουμε, ο υπεύθυνος του γεγονότος πρέπει να ενεργοποιήσει αυτούς τους μηχανισμούς πριν την έναρξη του διαγωνισμού.

Tελος, έχουμε κάνει χρήση κανόνων αρχείων .htaccess [10] προκειμένου να απαγορεύσουμε στους χρήστες να αποκτήσουν πρόσβαση, μέσω browser, σε directories και αρχεία της εφαρμογής πληκτρολογώντας το path που βρίσκονται αποθηκευμένα στον server.

11

## <span id="page-19-0"></span>JeopardyCTF Web App Interface

Προκειμένου να προσφέρουμε στον χρήστη - διαγωνιζόμενο μια ολοκληρωμένη εμπειρία CTF διαγωνισμού, δημιουργήσαμε ένα web application, το οποίο ονομάσαμε "JeopardyCTF Web App", με το οποίο η αλληλεπίδραση χρήστη και εφαρμογής επιτυγχάνεται όσο το δυνατόν πιο ομαλό και φιλικό προς τον χρήστη τρόπο.

Ο διαγωνιζόμενος αρκεί να εισάγει στον browser την διεύθυνση IP του "JeopardyCTF" server, στον οποίο "τρέχει" η web εφαρμογή, προκειμένου να οδηγηθεί στην αρχική σελίδα όπου του ζητείται να συμπληρώσει το username και το password για να αποκτήσει πρόσβαση στα challenges. Σε περίπτωση που ο διαγωνιζόμενος δεν έχει εγγραφεί μπορεί, κάνοντας κλικ στην αντίστοιχη επιλογή, να δημιουργήσει έναν λογαριασμό.

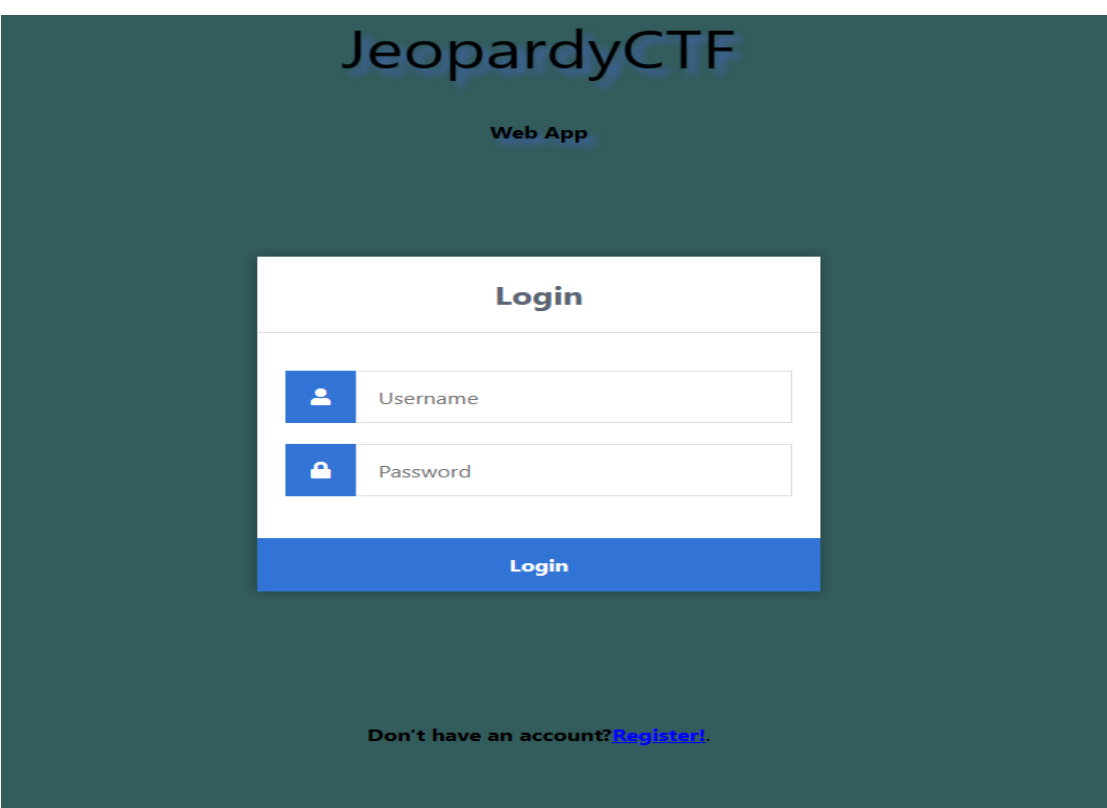

<span id="page-19-1"></span>*Εικόνα 1: Login σελίδα JeopardyCTF Web App*

Η κεντρική σελίδα της web εφαρμογής αποτελείται από έναν πίνακα στον οποίο αναγράφεται το είδος του κάθε challenge. Ο διαγωνιζόμενος κάνοντας κλικ στην κατηγορία που τον ενδιαφέρει αποκτά πρόσβαση στην εκφώνηση του challenge που επιθυμεί να λύσει. Η εφαρμογή παρέχει στον διαγωνιζόμενο τη δυνατότητα παρακολούθησης της κατάταξής του σε περίπτωση που ανταγωνίζεται με άλλους διαγωνιζόμενους. Έτσι, κάνοντας κλικ στο username (πάνω αριστερά) εμφανίζεται ο πίνακας κατάταξης στον οποίο αναγράφονται τα username των χρηστών, οι συνολικοί πόντοι που έχει συγκεντρώσει ο κάθε χρήστης μαζί με ένα timestamp το οποίο αναγράφει την χρονική στιγμή που επίλυσης του τελευταίου challenge που επέλεξε ο εκάστοτε χρήστης. Τέλος, παρέχεται ξεχωριστή εφαρμογή (Admin Dashboard) με την οποία ο administrator του event μπορεί να επιτελεί διάφορες λειτουργίες όπως την προσθήκη και αφαίρεση ενός χρήστη, το μαρκάρισμα ενός challenge ως μη ολοκληρωμένο ή ολοκληρωμένο καθώς και την παρακολούθηση της πορείας συνολικά των χρηστών. Να τονίσουμε πως η πρόσβαση στον Admin Dashboard επιτυγχάνεται μόνο από το (εικονικό) μηχάνημα που τρέχει ο JeopardyCTF server.

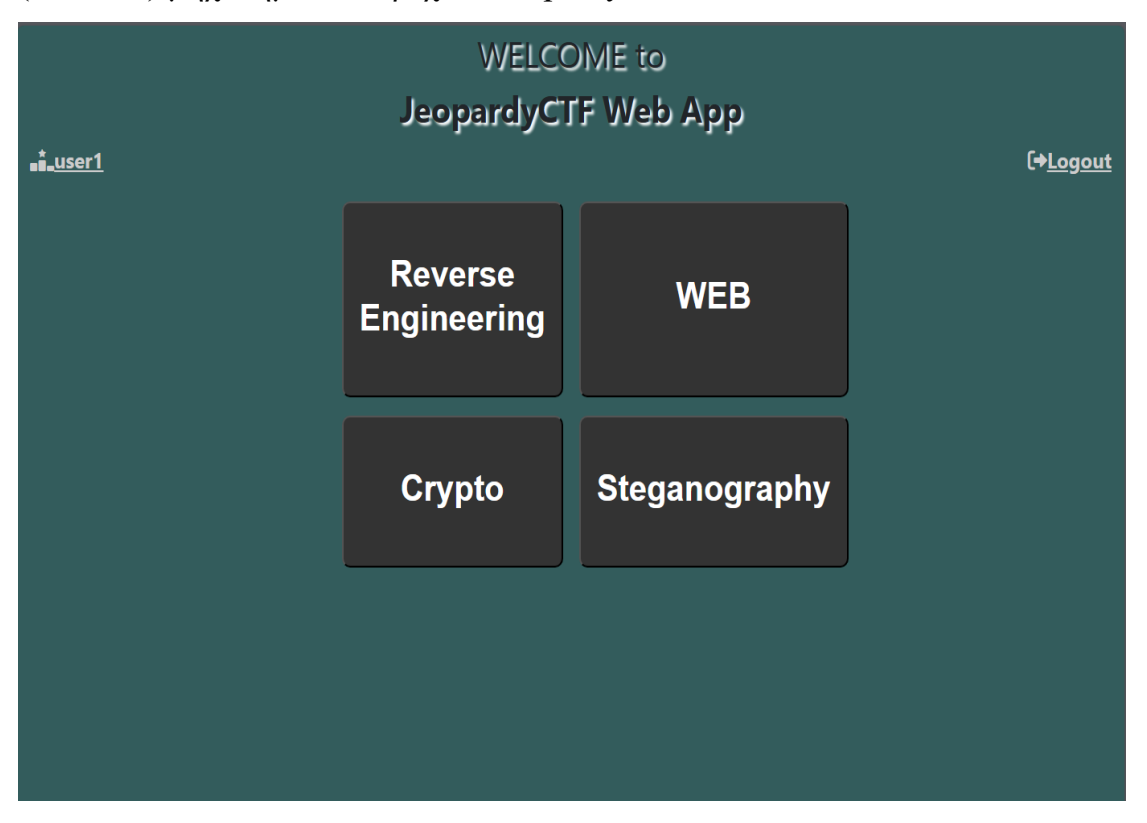

<span id="page-20-0"></span>*Εικόνα 2: Κεντρική σελίδα JeopardyCTF Web App*

| <b>RANKING</b>         |                 | $\Rightarrow$                |
|------------------------|-----------------|------------------------------|
| п.<br>marinos          | 65 points       | $2024 - 03 -$<br>02 18:13:12 |
| 2<br>user1             | 30 points       | $2024 - 03 -$<br>02 18:05:56 |
| $>3$ user4             | 15 points       | $2024 - 03 -$<br>02 18:15:14 |
| 4<br>user <sub>2</sub> | 0 points        |                              |
| 5<br>user <sub>5</sub> | <b>0 points</b> |                              |
| 6<br><b>user6</b>      | <b>0 points</b> |                              |
|                        |                 |                              |

*Εικόνα 3: Πίνακας κατάταξης JeopardyCTF Web App*

<span id="page-21-0"></span>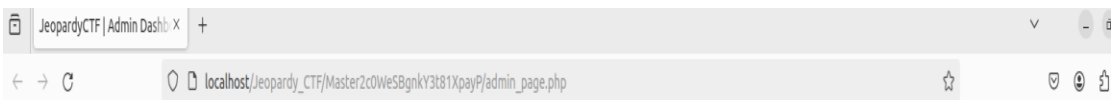

## Manage users | JeopardyCTF Web App

#### 1. Add new user

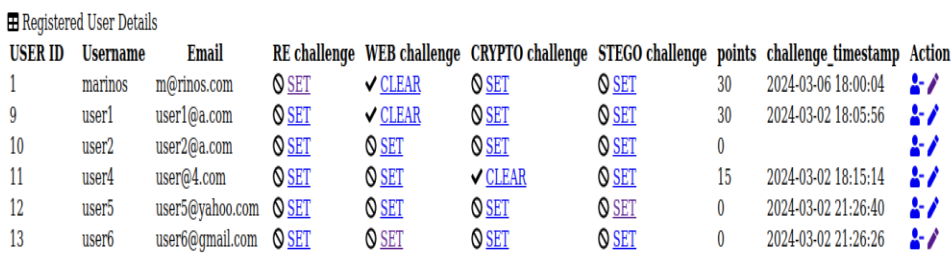

<span id="page-21-1"></span>*Εικόνα 4: Administrator panel JeopardyCTF Web App*

# <span id="page-22-0"></span>Περιγραφή Challenges

## <span id="page-22-1"></span>Fortunate Sam (Reverse Engineering Challenge)

Το πρώτο, από τα τέσσερα συνολικά challenges που θα περιγράψουμε, έχει τη μορφή ενός παιχνιδιού τύχης το οποίο έχει υλοποιηθεί σε γλώσσα C. Το challenge αποτελείται, συνολικά, από δύο επίπεδα. Το κάθε επίπεδο ξεκινάει με την υποβολή μιας ερώτηση για την οποία ο παίκτης πρέπει να μαντέψει τη σωστή απάντηση. Με κάθε σωστή απάντηση, ο παίκτης, μεταβαίνει στο επόμενο επίπεδο και ανταμείβεται με ένα hint το οποίο θα τον βοηθήσει να ανακαλύψει το flag και να ολοκληρώσει το challenge.

Η δυσκολία του συγκεκριμένου challenge βασίζεται, ως επί τω πλείστον, στην χρήση μεθόδων obfuscation - απόκρυψης στοιχείων και σε μικρότερο βαθμό στην χρήση μηχανισμών anti-tracing (π.χ ανίχνευση μηχανισμών debugging). Συνδυασμός τεχνικών και μηχανισμών τέτοιου είδους χρησιμοποιούνται συχνά και από προγραμματιστές κακόβουλου λογισμικού προκειμένου, αν όχι να αποτρέψουν, να επιβραδύνουν σημαντικά τη διαδικασία ανάλυσης και κατανόησης του κώδικα. Μερικές από τις τεχνικές που χρησιμοποιήσαμε στο challenge είναι:

- Αναγνώριση της ptrace [11]. Στη συγκεκριμένη Linux system call βασίζεται η λειτουργία πολλών tracing εργαλείων (όπως ltrace και gdb debugger).
- Δυναμική κατασκευή strings που περιέχουν σημαντικά μηνύματα (hints) με στόχο την απόκρυψή τους από εργαλεία static analysis (π.χ strings εντολή ).
- Απόκρυψη σημαντικών strings εφαρμόζοντας την λογική πράξη xor.
- Δυναμική κλίση συναρτήσεων που παρουσιάζουν ιδιαίτερο ενδιαφέρον (π.χ strncmp, ptrace) με στόχο την απόκρυψή τους από εργαλεία static analysis.
- Αφαίρεση debugging πληροφοριών όπως ονόματα συναρτήσεων και μεταβλητών. Τέτοιου είδους εκτελέσιμα ονομάζονται stripped**.**

### <span id="page-23-0"></span>Site Compromised (Web Exploitation Challenge)

Στο δεύτερο, σε σειρά, challenge που θα περιγράψουμε, παρέχεται ο σύνδεσμος url ο οποίος ανακατευθύνει τον διαγωνιζόμενο σε μια ιστοσελίδα που φιλοξενείται στον vulnerable JeopardyCTF server. Η ιστοσελίδα, της οποίας το frontend κομμάτι έχει υλοποιηθεί με HTML/CSS και Javascript, περιέχει διάφορα μηνύματα, καθώς και μηχανισμούς που επιτρέπουν στον χρήστη να αλληλεπιδρά με αυτή. Συγκεκριμένα, υπάρχουν δύο μηχανισμοί αλληλεπίδρασης**·** ένα κουμπί υπεύθυνο για την εμφάνιση ενός βοηθητικού μηνύματος (hint) και ένας μηχανισμός με τον οποίο επιτυγχάνεται το "ανέβασμα" και η αποθήκευση αρχείων στον vulnerable server (file upload). Η γλώσσα PHP είναι εκείνη που έχει χρησιμοποιηθεί για την υλοποίηση των λειτουργιών που εκτελούνται στο backend όπως είναι ο έλεγχος του περιεχομένου του αρχείου το οποίο προορίζεται για αποθήκευση στον server.

H ιστοσελίδα του challenge, έχει υλοποιηθεί με τέτοιο τρόπο που την καθιστά επιρρεπή σε file inclusion [12] ευπάθεια. Μια τέτοιου είδους ευπάθεια επιτρέπει σε έναν κακόβουλο να συμπεριλάβει, να εκτελέσει αρχεία τα οποία βρίσκονται αποθηκευμένα στον server και στην εκτέλεση απομακρυσμένου κώδικα (Remote Code Execution). Πολλές φορές συνδυάζεται με path traversal [13] ή με την χρήση κάποιου php wrapper με στόχο την ανάγνωση ευαίσθητων πληροφοριών από κρίσιμα αρχεία που βρίσκονται αποθηκευμένα στον server.

## <span id="page-23-1"></span>Silent Betrayal (Cryptography Challenge)

Το τρίτο, σε σειρά, challenge πραγματεύεται θέματα που σχετίζονται με τον κλάδο της κρυπτογραφίας. Ο διαγωνιζόμενος έχει στη διάθεσή του το αρχείο που περιέχει τα διάφορα μηνύματα τα οποία έχουν κρυπτογραφηθεί με την χρήση του συμμετρικού αλγορίθμου κρυπτογράφησης One-Time-Pad (OTP) [14]. Η κρυπτογράφηση/αποκρυπτογράφηση επιτυγχάνεται εκτελώντας την πράξη xor μεταξύ μηνύματος και κλειδιού (για την κρυπτογράφηση) ή μεταξύ κρυπτογραφημένου μηνύματος και κλειδιού (για την αποκρυπτογράφηση). Ο αλγόριθμος αυτός θεωρείται απόλυτα ασφαλής στην περίπτωση που υπακούει τις παρακάτω υποθέσεις:

- Το κλειδί έχει ίδιο μήκος με το προς κρυπτογράφηση κείμενο (plaintext).
- Το κλειδί είναι τυχαίο.
- Χρήση διαφορετικού κλειδιού για κάθε καινούργιο μήνυμα προς κρυπτογράφηση.

Ο διαγωνιζόμενος θα πρέπει να λάβει υπόψη του τις αδυναμίες του αλγορίθμου OTP οι οποίες, σε συνδυασμό με τεχνικές κρυπτανάλυσης, θα τον βοηθήσουν να ανακτήσει το κρυπτογραφημένο flag το οποίο εντοπίζεται σε κάποιο από τα κρυπτογραφημένα μηνύματα.

### <span id="page-24-0"></span>Stealthy Snapshots (Steganography Challenge)

Το τελευταίο, σε σειρά, challenge ανήκει στην κατηγορία της στεγανογραφίας. Η στεγανογραφία ("*στεγανός + γραφή*) αποτελεί την τέχνη με την οποία επιτυγχάνεται η απόκρυψη και μετάδοση πληροφοριών μέσω αρχείων (π.χ εικόνας, ήχου, κειμένου κ.α) τα οποία, εκ πρώτης όψεως, δεν εγείρουν υποψίες ως προς τα δεδομένα που περιέχονται κρυμμένα σε αυτά [15]. Να επισημάνουμε πως η στεγανογραφία δεν πρέπει να συγχέεται με την κρυπτογραφία καθώς έχει ως κύριο στόχο την μείωση της πιθανότητας ανίχνευσης ενός μηνύματος. Γι αυτό και αρκετές φορές μπορεί να χρησιμοποιηθεί σαν επιπλέον επίπεδο προστασίας ενός κρυπτογραφημένου μηνύματος.

Προχωρώντας στην περιγραφή του challenge, ο τίτλος "Stealthy Snapshots" έχει επιλεγεί, σκόπιμα, προκειμένου να προϊδεάσει τον διαγωνιζόμενο πως στην (αρχική) εικόνα περιέχονται άλλες κρυμμένες εικόνες/αρχεία. Αρχικά, παρέχεται στον διαγωνιζόμενο το zip αρχείο το οποίο περιέχει την (αρχική) εικόνα με την οποία ξεκινά το challenge. Συνολικά, το challenge, αποτελείται από πέντε (νοητά) επίπεδα. Τα πρώτα τέσσερα επίπεδα, σχετίζονται με την εύρεση κρυμμένων εικόνων/αρχείων και την συλλογή χρήσιμων πληροφοριών -

hints που βρίσκονται κρυμμένα στα προηγούμενα. Στο πέμπτο επίπεδο, ο διαγωνιζόμενος θα πρέπει να χρησιμοποιήσει κατάλληλα τα βοηθητικά δεδομένα, τα οποία έχει ανακτήσει στα προηγούμενα επίπεδα, με στόχο την εύρεση του flag.

Η παρακάτω εικόνα παρουσιάζει το σκεπτικό το οποίο ακολουθήσαμε προκειμένου να υλοποιήσουμε το challenge. Ο τρόπος με τον οποίο εργαστήκαμε έχει ως εξής:

- 1. image\_4:
	- a. Κάνοντας χρήση του εργαλείου στεγανογραφίας *steghide* [16]*,*  ενσωματώσαμε το flag του challenge στην image\_4 προστατεύοντάς το με έναν passphrase κωδικό.
	- b. Προσθέσαμε, κάνοντας append στο τέλος της image 4, το hint μας εκτελώντας την εντολή *cat hint >> image\_4.*
	- c. Προσθέσαμε βοηθητικά δεδομένα (*precious data*) με την εντολή *echo <precious\_data> >> image\_4.*
	- d. Με τη βοήθεια του εργαλείου *ExifTool* [16] δημιουργήσαμε ένα "Comment" πεδίο, στα metadata της image 4, στο οποίο προσθέσαμε ένα βοηθητικό σχόλιο (comments). Το προηγούμενο το πετύχαμε με τη βοήθεια της εντολής

*exiftool -comment='<comments>' image\_4.*

- *2.* image\_3:
	- a. Η image 3 αποτελείται από δύο εικόνες. Στην πρώτη εικόνα απεικονίζονται τα βοηθητικά δεδομένα. Για να "κρύψουμε" τα βοηθητικά δεδομένα τοποθετήσαμε ως "κάλυμμα" μια δεύτερη εικόνα.
	- b. Βοηθητικό σχόλιο (comment) αποτελεί το όνομα που δώσαμε στην image\_3.
	- c. Εργαστήκαμε όπως το 1d και δημιουργήσαμε ένα "Comment" πεδίο, στα metadata της image\_3, στο οποίο προσθέσαμε το hint.
- 3. image\_2:
- a. Εργαστήκαμε όπως το 1d και δημιουργήσαμε ένα "Comment" πεδίο, στα metadata της image\_2, στο οποίο προσθέσαμε την base64 κωδικοποίηση της image\_3 .
- b. Δημιουργήσαμε (όπως το 1d), ένα επιπλέον, metadata πεδίο με το όνομα "Description" στο οποίο προσθέσαμε τα βοηθητικά δεδομένα.
- 4. image\_1
	- a. Στη συνέχεια, αποθηκεύσαμε τα βοηθητικά δεδομένα και τις image 2 και image 3 σε ένα zip αρχείο το οποίο ενσωματώσαμε στην image\_1 (init) με την εντολή cat <zip\_file> >> image\_1.

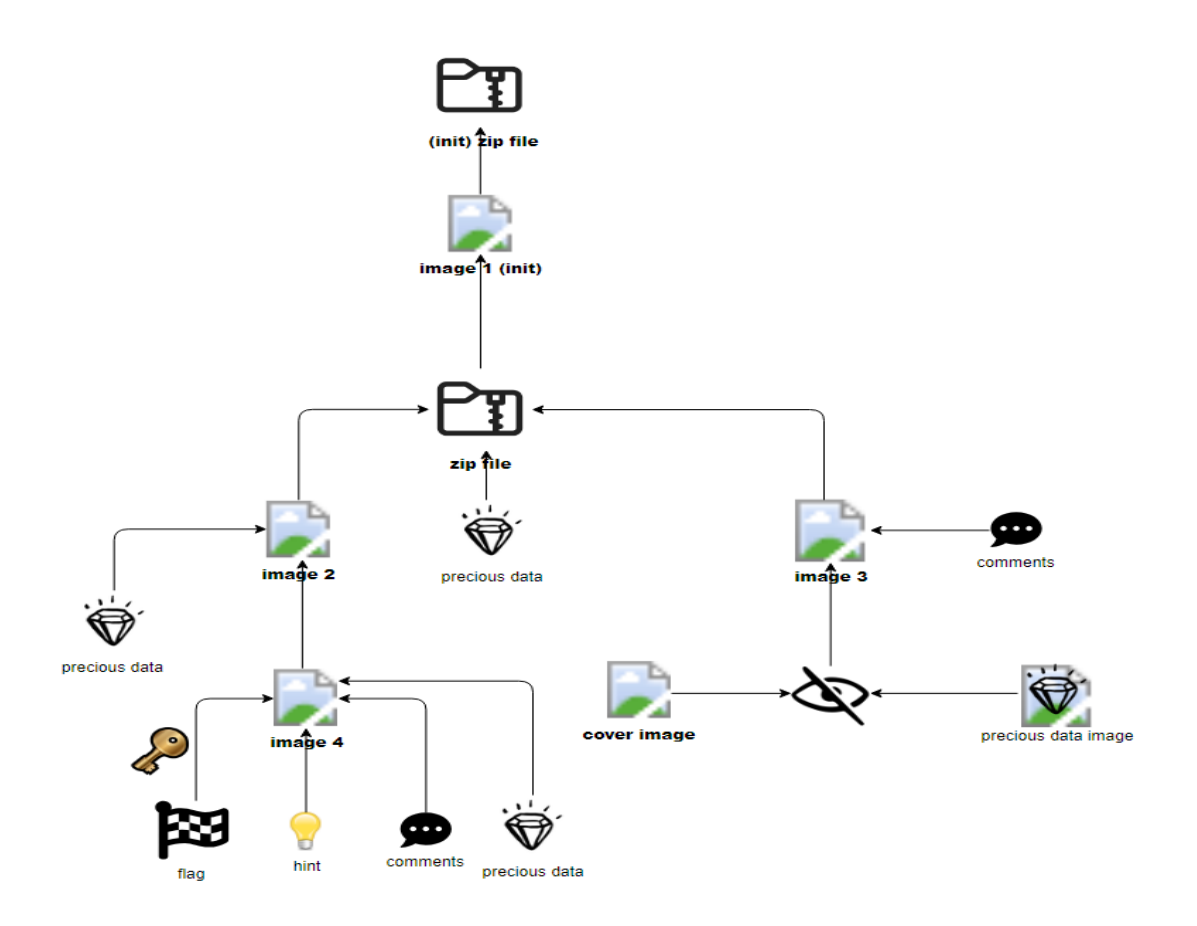

<span id="page-26-0"></span>*Εικόνα 5: Διάγραμμα υλοποίησης "Stealthy Snapshots" challenge*

# <span id="page-27-0"></span>Challenges Walkthroughs

## <span id="page-27-1"></span>Reverse Engineering Challenge

## <span id="page-27-2"></span>Στόχος

Το συγκεκριμένο challenge (*Fortunate Sam*) εμπεριέχει μηχανισμό anti-tracing και τεχνικές obfuscation που επιβραδύνουν τη διαδικασία του reverse engineering. Ο διαγωνιζόμενος καλείται να παρακάμψει τους εν λόγω μηχανισμούς οι οποίοι εμποδίζουν την εύρεση του flag.

### <span id="page-27-3"></span>Σενάριο

O Sam θεωρεί τον εαυτό του ιδιαίτερα τυχερό υποστηρίζοντας πως είναι σε θέση να κερδίσει οποιοδήποτε τυχερό παιχνίδι. Πρόσφατα αναδείχθηκε νικητής σε ένα παιχνίδι υψηλών στοιχημάτων κερδίζοντας, εκτός από ένα μεγάλο έπαθλο, την "άπιαστη" σημαία (flag). Ο Sam καυχιέται πως κανένας άλλος δεν διαθέτει τις ικανότητες να βρει τη σημαία που κρύβεται μέσα στο παιχνίδι. Χρησιμοποιήστε τις ικανότητές σας στο reverse engineering για να ξεγελάσετε τον Sam. Το challenge δίνει και κάποια βοηθητικά στοιχεία (hints 1-2 ) όπως:

- 1. Το format του flag.
- 2. Χρήση οποιασδήποτε reverse engineering μεθόδου.

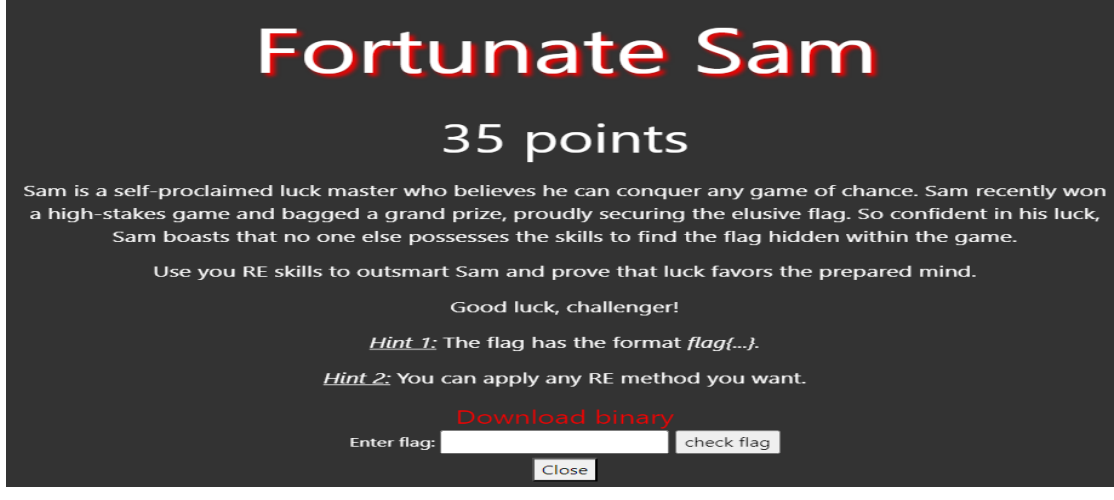

<span id="page-27-4"></span>Εικόνα 6: *Σενάριο reverse engineering challenge*

## <span id="page-28-0"></span>Ενδεικτική Λύση

Έχοντας στη διάθεσή μας το εκτελέσιμο αρχείο, εκτελούμε την εντολή file  $\leq$ file name> προκειμένου να εξάγουμε πληροφορίες όπως το είδος του εκτελέσιμου, τον τρόπο με τον οποίο έγινε linking κ.α. Από τα αποτελέσματα που μας επιστρέφει η εντολή file ενημερωνόμαστε πως έχουμε να κάνουμε με ένα ELF 64-bit LSB pie εκτελέσιμο αρχείο από το οποίο έχουν αφαιρεθεί debugging πληροφορίες (stripped). Το τελευταίο επιβραδύνει τη διαδικασία του reversing καθώς αφαιρούνται χρήσιμες πληροφορίες όπως ονόματα μεταβλητών και συναρτήσεων.

mrns@mrns-virtual-machine:~/Desktop/RE ChallengeS file re challenge re\_challenge: ELF 64-bit LSB pie executable, x86-64, version 1 (SYSV), dynamical ly linked, interpreter /lib64/ld-linux-x86-64.so.2, BuildID[sha1]=cea0bb8fc5d009 0eb123ccef8968c16e2a4f3330, for GNU/Linux 3.2.0, stripped

*Εικόνα 7: Αποτέλεσμα εντολής file*

<span id="page-28-1"></span>Στη συνέχεια, εκτελούμε το πρόγραμμα προκειμένου να μελετήσουμε, σε πρώτο στάδιο, τον τρόπο λειτουργίας του. Το πρόγραμμα ζητάει από τον χρήστη να μαντέψει έναν αριθμό. Ο χρήστης έχει στη διάθεσή του τρεις προσπάθειες.

```
mrns@mrns-virtual-machine:~/Desktop/RE Challenge$ ./re challenge
Can you guess the number?
number=1You entered=1
I'm sorry :(
You have 2 attemps
Can you guess the number?
number=2You entered=2
I'm sorry :(
You have 1 attemps
Can you guess the number?
number=3You entered=3
I'm sorry :(You have 0 attemps
```
<span id="page-28-2"></span>*Εικόνα 8: : Αρχική συμπεριφορά προγράμματος*

Σε αυτό το σημείο θα μπορούσαμε να εκτελέσουμε, επιπλέον, τις εντολές *ltrace*  [18] και *strace* [19] για να εξάγουμε πληροφορίες που έχουν να κάνουν με την χρήση των dynamic libraries και των system calls που χρησιμοποιούνται στο πρόγραμμα. Εκτελώντας τις δυο προηγούμενες εντολές λαμβάνουμε τα αποτελέσματα που παρουσιάζονται στην παρακάτω εικόνα.

| mrns@mrns-virtual-machine:~/Desktop/RE_Challenge\$ ltrace ./re challenge               |                    |  |
|----------------------------------------------------------------------------------------|--------------------|--|
| dlopen(nil, 2)                                                                         | $= 0x7f65849642e0$ |  |
| dlsym(0x7f65849642e0, "ptrace")                                                        | $= 0x7f658471bf90$ |  |
| printf("I don't like cheaters! %s \n Exit", "\360\237\230\241"I don't like cheaters! @ |                    |  |
| Exiting                                                                                |                    |  |
| $) = 41$                                                                               |                    |  |
| $exit(1 \leq no return )$                                                              |                    |  |
| +++ exited (status 1) +++                                                              |                    |  |

*Εικόνα 9: Αποτέλεσμα ltrace*

<span id="page-29-0"></span>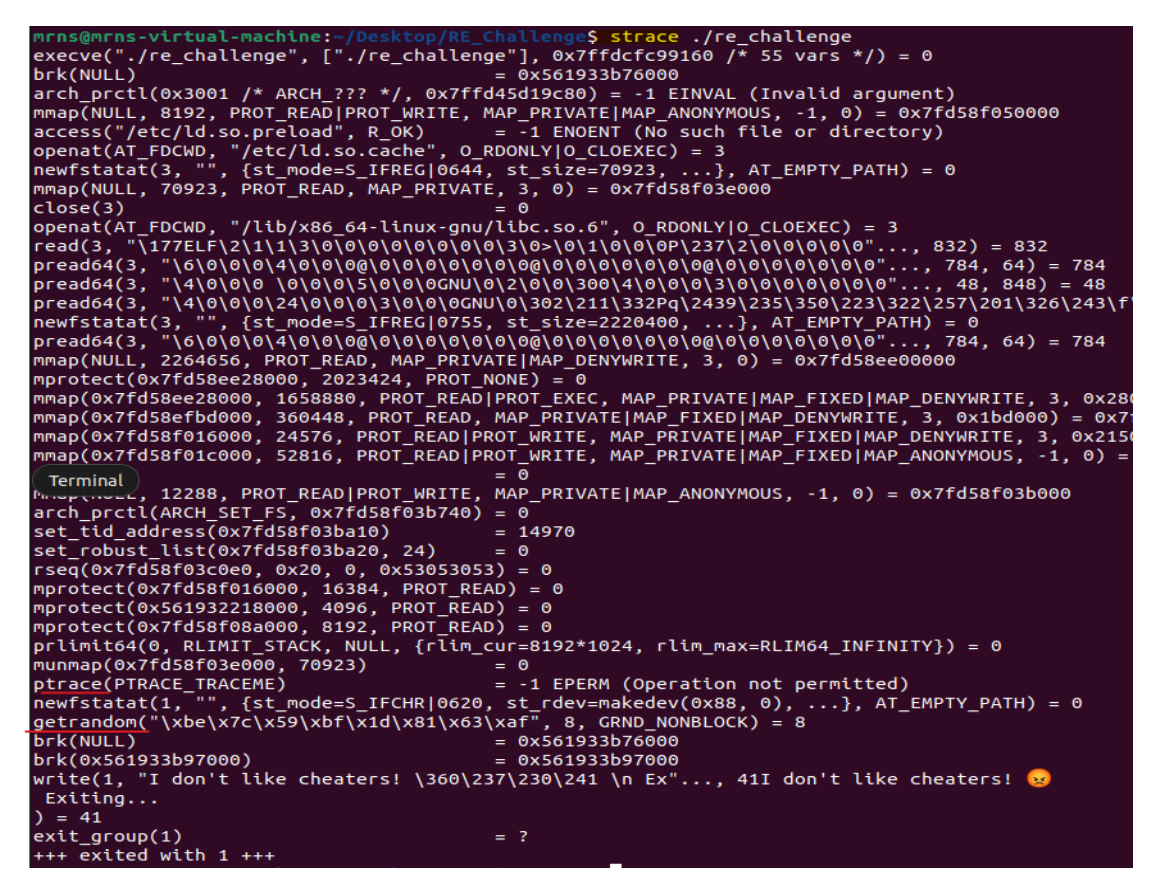

*Εικόνα 10: Αποτέλεσμα strace*

<span id="page-29-1"></span>Βάσει των αποτελεσμάτων που λαμβάνουμε μπορούμε να δούμε πως χρησιμοποιούνται οι system calls getrandom()*,* ptrace() και οι συναρτήσεις dlopen και dlsym. Η τελευταία σε συνδυασμό με το μήνυμα "*I don't like cheaters!"* μας προϊδεάζει για την χρήση anti-tracing μηχανισμού μέσα στο

πρόγραμμα. Επειδή, είναι πιθανό, να το πρόγραμμα να χρησιμοποιεί επιπλέον συναρτήσεις ή/και system calls που θα μας βοηθήσουν, περαιτέρω, στην διαδικασία του reverse engineering μπορούμε να εντοπίσουμε και να απενεργοποιήσουμε τον συγκεκριμένο anti-tracing μηχανισμό. Εξετάζοντας το εκτελέσιμό μας με το *Ghidra* [20]*,* μεταβαίνουμε στο tab " Defined Strings " για να εντοπίσουμε την θέση που βρίσκεται το string "*I don't like cheaters!"* όπου θα μας οδηγήσει στον anti-tracing μηχανισμό. Στα αποτελέσματα που μας επιστρέφονται παρατηρούμε, εκτός από γνωστά strings (μαύρη υπογράμμιση) και strings τα οποία συναντάμε πρώτη φορά (μπλε και κόκκινη υπογράμμιση). Απο τα τελευταια, αξίζει να επικεντρωθούμε και σε εκείνα που κάνουν αναφορά στο flag και στο ΗΙΝΤ (τονισμένα με κίτρινο χρώμα).

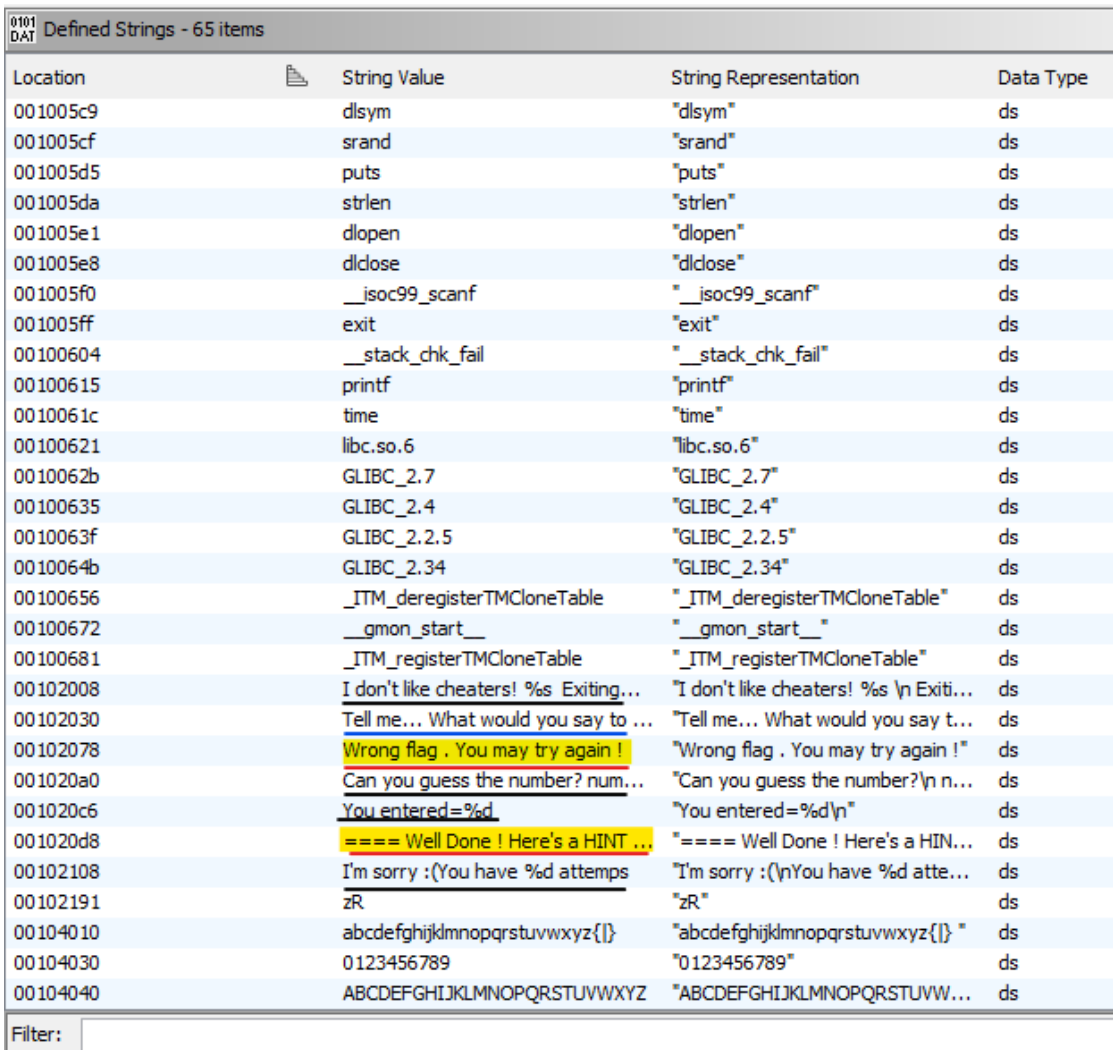

<span id="page-30-0"></span>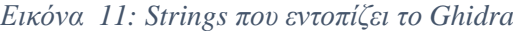

Το *Ghidra* μας παρέχει τη δυνατότητα εντοπισμού του σημείου που εντοπίζεται το κάθε string στο εκτελέσιμο κάνοντας διπλό κλικ πάνω σε αυτά. Συγκεκριμένα η αντιστοιχία string και θέσης- συνάρτησης που καλείται είναι:

- $\triangleright$  HINT -> FUN\_0010183b.
- $\triangleright$  Wrong flag -> FUN\_0010153f.
- "*I don't like cheaters!" ->* FUN\_0010144a.
- *"Can you guess the number?"*-> FUN\_0010183b.
- *"Tell me... What would you say to someone who is lucky ?"* -> FUN\_0010153f.

|                   |          |    | s ==== Well Done ! Here's a HINT f 001020d8    |             | $XREF[2]:$ FUN 0010183b:001019ba(*),                      |
|-------------------|----------|----|------------------------------------------------|-------------|-----------------------------------------------------------|
| 001020d8 3d 3d 3d | 38.30 E7 | ds | " ==== Well Done ! Here's a HINT for you ====" |             | FUN 0010183b:001019cl(*)                                  |
|                   |          |    | s_Wrong_flag_._You_may_try_again_!_00102078    | $XREF[2]$ : | FUN 0010153f:00101822(*),<br>FUN 0010153f:00101829(*)     |
| 00102078 57 72 6f |          | ds | "Wrong flag . You may try again !"             |             |                                                           |
|                   |          |    | s I don't like cheaters! %s Exitin 00102008    | XREF[2]:    | FUN 0010144a:001014e9 $(*)$ ,<br>FUN 0010144a:001014f0(*) |
| D0102008 49 20 64 |          | ds | "I don't like cheaters! %s \n Exiting\n"       |             |                                                           |
|                   |          |    | s_Can_you_guess_the_number?_number_001020a0    | XREF[2]:    | FUN 0010183b:0010195d<br>FUN 0010183b:00101964            |
| D01020a0 43 61 6e |          | ds | "Can you quess the number?\n number="          |             |                                                           |
|                   |          |    | s Tell me What would you say to 00102030       | XREF[2]:    | FUN 0010153f:00101607<br>FUN 0010153f:0010160e            |
| D0102030 54 65 6c |          | ds | "Tell me What would you say to someone who     |             |                                                           |
|                   |          |    |                                                |             |                                                           |

*Εικόνα 12: : Θέσεις - Συναρτήσεις που εμφανίζονται τα strings*

<span id="page-31-0"></span>Εξετάζοντας τον ψευδοκώδικα της FUN\_0010144a μπορούμε να εντοπίσουμε το σημείο όπου γίνεται ο έλεγχος για τη χρήση tracing μηχανισμού (γραμμή 31). Στη συνέχεια, εντοπίζουμε και τροποποιούμε (patching) την αντίστοιχη εντολή assembly από CMP RAX,-0x1 σε CMP RAX,0xa απενεργοποιώντας τον antitracing μηχανισμό.

```
20 local 10 = * (long *) (in FS OFFSET + 0x28);
   \texttt{local\_17 = s\_abcdefghijklmopqrstuvwxyz} \verb|{|}| \texttt{00104090[15];}21
    local_16 = s_abcdefghijklmnopqrstuvwxyz{||}00104090[19];22
   10cal_15 = 0x72;23
    10ca1_14 = 0x61;24
    local_13 = 99;25
    local_12 = 0x65;26
27
    local_1 = 0;28uVar1 = dlopen(0, 2);
29
   pcVar2 = (code *)dlsym(uVar1, slocal_1);30
    1Var3 = (*pcVar2) (0,0,0,0);
    if (1Var3 == -1) {
31local\_lc = 0xa1989ff0;32
33
      local_18 = 0;34
      printf("I don\'t like cheaters! %s \n Exiting...\n", &local_lc);
35
                        /* WARNING: Subroutine does not return */
36
      ext(1);37
    \mathbf{L}38
    if (local_10 != *(long * (long *) (in_F5_OFFSET + 0x28)) {
39
                        /* WARNING: Subroutine does not return */
40
        _stack_chk_fail();
41
    \mathbf{I}42
     return;
43}
```
*Εικόνα 13: Ψευδοκώδικας FUN\_0010144a*

<span id="page-32-0"></span>

| ---                  |            |                                        | 23 | $local 15 = 0x72;$                       |
|----------------------|------------|----------------------------------------|----|------------------------------------------|
| 001014cf ff d0       | CALL       | RAX                                    |    |                                          |
| 001014dl 48 83 f8 ff | <b>CMP</b> | $RAX, -0x1$                            | 24 | $local 14 = 0x61;$                       |
| 001014d5 75 30       | JNZ        | LAB 00101507                           | 25 | $local 13 = 99;$                         |
| 001014d7 c7 45 ec    | MOV        | dword ptr [RBP + local lc], 0xa        | 26 | $local 12 = 0x65;$                       |
|                      |            |                                        | 27 | $local 11 = 0;$                          |
| f0 9f 98 al          |            |                                        | 28 | $uVar1 = dlopen(0, 2)$ ;                 |
| 001014de c6 45 f0 00 | MOV        | byte ptr [RBP + local 18],0x0          | 29 | pcVar2 = (code *)dlsym(uVar1, slocal 17) |
| 001014e2 48 8d 45 ec | LEA        | $RAX = >$ local $lc$ , $[RBP + -0x14]$ |    |                                          |
| 001014e6 48 89 c6    | MOV        | RSI,RAX                                | 30 | $1Var3 =$ (*pcVar2) $(0, 0, 0, 0)$ ;     |
|                      |            |                                        | 31 | if $(1Var3 == -1)$ {                     |
| 001014e9 48 8d 05    | LEA        | RAX, [s I don't like cheaters!         |    |                                          |
| <b>10.01.00.00</b>   |            |                                        | 32 | $local$ $lc$ = $0xal989ff0;$             |

*Εικόνα 14: : Κρίσιμη εντολή assembly*

<span id="page-32-1"></span>Ακολουθώντας το παραπάνω σκεπτικό, μπορούμε να πετύχουμε την FUN\_0010183b να επιστρέφει πάντα τον αριθμό 0 τροποποιώντας τις αντίστοιχες εντολές (βλ. παρακάτω εικόνα)

> <span id="page-32-2"></span>00101363 89 45 fc MOV dword ptr [RBP + local c], EAX 00101366 8b 45 fc MOV EAX, dword ptr [RBP + local c] *Εικόνα 15: Αρχικός κώδικας assembly*

| 00101363 89 45 fc | MOV | dword ptr [RBP + local c], EAX |
|-------------------|-----|--------------------------------|
| 00101366 31 c0    | XOR | EAX, EAX                       |
| 00101368 90       | NOP |                                |

*Εικόνα 16: Τροποποιημένες εντολές assembly*

<span id="page-33-0"></span>Έχοντας, πλέον, απενεργοποιήσει τον anti-tracing μηχανισμό μπορούμε να δούμε πως, εκτελώντας ξανά τις εντολές ltrace και strace δεν εντοπίζουμε νέες system calls ή/και νέες συναρτήσεις που καλεί το πρόγραμμα. Παρόλα αυτά λαμβάνουμε ένα HINT το οποίο, ουσιαστικά, μας ενημερώνει πως υπάρχουν strings τα οποία έχουν υποστεί κάποιου είδους obfuscation("*some strings are hidden*").

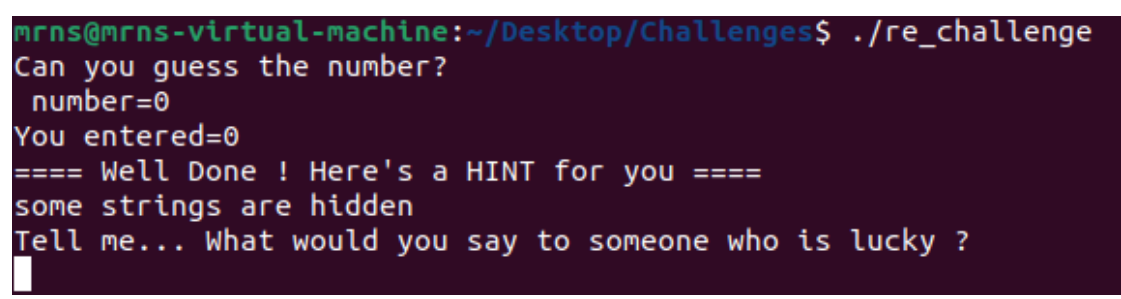

#### *Εικόνα 17: ΗΙΝΤ μήνυμα*

<span id="page-33-1"></span>Επόμενο βήμα είναι να εξετάσουμε την FUN\_0010153f στην οποία εμφανίζεται το τελευταίο μήνυμα της παραπάνω εικόνας ("*Tell me… What would you say to someone who is lucky ?*"). Παρατηρώντας τον ψευδοκώδικα βλέπουμε πως η συνάρτηση εκτυπώνει, εκτός από το μήνυμα *"Wrong flag . You may try again !"*, τρία επιπλέον strings των οποίων οι τιμές βρίσκονται αποθηκευμένες στις μεταβλητές *\_\_s*, *uVar4* και *pvVar2* (γραμμές 83, 85, 86).

```
76
    iVar1 = FUN 0010136b (pvVar2, local le, 0xf);
77
    if (iVar1 != 0) {
78
      puts ("Wrong flag. You may try again !");
79
                       /* WARNING: Subroutine does not return */
80
      exit(1);
81
    \mathbf{L}s = (char * ) FUN 001012c9(sDAT 00104060,0x4d,0x10);
82
83
    puts( s);84
    uVar4 = FUN 001012c9 (sDAT 00104070, 0x58, 5);printf("%s", uVar4);
85
86
    printf("\$s}\n", pvVar2);
87
                       /* WARNING: Subroutine does not return */
88
    exit(1);89Εικόνα 18: : Μέρος FUN_0010153f που τυπώνει τα strings.
```
<span id="page-34-0"></span>Εξετάζοντας την συνάρτηση FUN\_001012c9 μπορούμε να καταλάβουμε πως επιστρέφει το αποτέλεσμα της πράξης xor μεταξύ κάθε χαρακτήρα ενός string (*param\_1*) με μήκος *param\_3* με ένα συγκεκριμένο χαρακτήρα (*param\_2*).

```
\mathbf{I}2 void * FUN 001012c9 (long param 1, byte param 2, int param 3)
 \overline{\mathbf{3}}4|void *pvVarl;
 5<sub>1</sub>6
    int local_14;
 \overline{7}pvVar1 = malloc((long) param 3);|8|for (local_14 = 0; local_14 < \frac{13}{12}; local_14 = local_14 + 1) {
 \vert9
       *(byte *)((long)pvVarl + (long)local_14) = *(byte *)(param_1 + local_14) ^ param_2;
10
11\,|12|* (undefined *) ((long) pvVar1 + (long) param 3) = 0;
13return pvVarl;
|14|
```
*Εικόνα 19: Ψευδοκώδικας FUN\_001012c9.*

<span id="page-34-1"></span>Συνεχίζοντας, μεταβαίνουμε στον ψευδοκώδικα της συνάρτησης FUN\_0010136b προκειμένου να εξάγουμε πληροφορίες σχετικά με την *pvVar2* και τις τιμές που μπορεί να λάβει η *iVar1.* Ενδιαφέρον παρουσιάζει η κλήση της *dlsym* η οποία χρησιμοποιείται για να καλέσουμε μια shared library/object. Συγκεκριμένα, καλεί τη shared library της οποίας το όνομα βρίσκεται αποθηκευμένο στο string του οποίου ο πρώτος χαρακτήρας ξεκινάει από την *local\_18* και εκτείνεται μέχρι την local\_11. Κάνοντας hover τον κέρσορα στην *local\_18* μπορούμε να δούμε πως ο πρώτος χαρακτήρας του string local\_18 είναι ο χαρακτήρας "s" ο οποίος βρίσκεται στην 18 θέση του πίνακα/string "s\_abcdefghijklmnopqrstuvwxyz{|}*00104010".* Ακολουθώντας την προηγούμενη λογική μέχρι την *local\_*15 και παίρνοντας την ASCII αναπαράσταση των *local\_14-11 (*99=c, 0x6d=m κ.ο.κ *)* καταλαβαίνουμε πως εκτελείται η συνάρτηση "*strncmp*" η οποία συγκρίνει τους πρώτους 14 (0xe) χαρακτήρες δύο strings και επιστρέφει 0 αν είναι ίδιοι.

```
19local 10 = * (long *) (in FS OFFSET + 0x28);
20local_18 = s\_abcdefghijklmnoqrstuvwxyz[1]_00104010[18];2122local_15 = s_abcdefghijklmnopqrstuvwxyz{||}_00104010[13];23100a1_1 = 99;2410cal 13 = 0x6d;25
    10cal_112 = 0x70;262710cal\_11 = 0;uVar2 = dlopen(0, 2);<br>
pVar3 = (code * )dlsym(uVar2, slocal_l8);<br>
if (pcVar3 == (code *)0x0) {
28
2930dlclose(uVar2);
3132uVar2 = 0xfffffffff33
34else {
35
      iVar1 = (*pcVar3) (param_1, param_2, 0xe);
     if (iVar1 == 0) {
3637dlclose(uVar2);
38
       uVar2 = 0;
39
     else40
41dlclose(uVar2);
42
       uVar2 = 1:
43
```
*Εικόνα 20: Ψευδοκώδικας FUN\_0010136b*

<span id="page-35-0"></span>Γνωρίζοντας τον ρόλο της *iVar1,* ένας γρήγορος τρόπος να δούμε τις τιμές των *\_s* και *uVar4* ειναι να μετατρέψουμε τη συνθήκη *iVar1!=0* σε *iVar1==0*  εφαρμόζοντας patching στις αντίστοιχες εντολές της FUN\_0010136b. Με αυτόν τον τρόπο μπορούμε να αποφανθούμε πως η

- $\triangleright$  *s*="Here is the flag".
- $\triangleright$  uVar4="flag{".
- *pvVar2* περιέχει το flag.

```
nrns@mrns-virtual-machine:~/Desktop/RE_Challenge$ .<mark>/re_challenge</mark>
Can you guess the number?
number=0You entered=0
==== Well Done ! Here's a HINT for you ====
some strings are hidden
Tell me... What would you say to someone who is lucky ?
123456789abcde
Here is the flag
flag{}
```
<span id="page-35-1"></span>*Εικόνα 21: Strings που επιστρέφουν οι μεταβλητές \_\_s και uVar4*

Εξετάζοντας, περεταίρω, την FUN\_0010153f εστιάζουμε στο κομμάτι του ψευδοκώδικα το οποίο περιέχεται μέσα στο for loop . Στο συγκεκριμένο κομμάτι κατασκευάζεται το string που πρέπει να δώσει ο χρήστης ως είσοδο μετά την εκτύπωση του string "*Tell me… What would you say to someone who is lucky ?*". Πιο αναλυτικά:

- 1. Προσπελαύνεται κάθε τιμή του πίνακα *local\_68 =*[-0x15, 0x14, 2, 10, 0xffffffd0, 0x12, 0xffffffcf, 0xd, 0xfffffff4, 0x11, 0xffffffd4, 8, 3, 0xffffffd2] (γραμμές 32-45).
- 2. Η τιμή του κάθε στοιχείο του *local\_68=iVar* ελέγχεται αν ανήκει σε κάποιο διάστημα τιμών (γραμμές 55-57).
- 3. Αναλόγως το διάστημα στο οποίο ανήκει, δημιουργείται ο επιθυμητός χαρακτήρας *pvVar2* και συγκρίνεται με τον χαρακτήρα του string εισόδου *local\_1e* της αντίστοιχης θέσης (γραμμές 58, 64-65, 71).
	- a. Αν *pvVar2 != local\_1e[i]* τότε σταματά η εκτέλεση του προγράμματος και δεν αποθηκεύεται ο επιθυμητός χαρακτήρας (εντολή break).
	- b. Αλλιώς αποθηκεύεται και συνεχίζει η ροή του προγράμματος (γραμμές 59-60, 65-66, 72-73).
- 4. Επανάλαβε 1-3b για 13 φορές ακόμα.

```
31 | \text{local}_0 = 0;32local_68[0] = -0x15;local_68[1] = 0x14;33
     10cal_68[2] = 2;34
     local_{68[3] = 10}35
36
     local_68[4] = 0xffffffd0;
37
     local_68[5] = 0x12;\begin{aligned}\n\text{local\_00[0]} &= \text{0att}, \\
\text{local\_68[6]} &= \text{0xxffffffcf}, \\
\text{local\_68[7]} &= \text{0xd}\n\end{aligned}38
39
40
     local_68[8] = 0xffffffff4;
41local_68[9] = 0x11;42
     local_68[10] = 0xffffffdd;\begin{array}{rcl} \text{local\_68[11]} = 8; \\ \text{local\_68[12]} = 3; \end{array}434445
      local_68[13] = 0xffffffd2;
46puts ("Tell me... What would you say to someone who is lucky ? ");
47<br>48
       \_isoc99\_scanf( \texttt{\&DAT\_00102069, local\_le}) ;
      sVar3 = strlen(local_le);svar3 = strien(local_le);<br>
if (svar3 != 0xe) {<br>
/* WARNING: Subroutine does not return */<br>
exit(l);
49
50
5152
\frac{1}{53}for (local_7c = 0; local_7c < 0xe; local_7c = local_7c + 1) {
54
        iVar1 = local_68[(int)local_7c];55
        if ((iVar1 < 0) || (0x19 < iVar1))if ((iVarl < -0x20) || (-7 < iVarl)) {<br>if ((iVarl < -0x20) || (-7 < iVarl)) {<br>if ((-0x32 < iVarl) ss (iVarl < -0x27)) {
56<br>57
58
               if (s_0123456789_00104030[iVar1 + 0x31] := local_le[(int)local_7c]) break;59
                *(char *)((long)local_80 + (long)pvVar2) = s_0123456789_00104030[iVar1 + 0x31];
60
                local_80 = local_80 + 1;61<br>62<br>63
             \overline{1}-1
          else64
             \verb|if (s_ABCDEFGHIJKLMNOPQRSTUVWXYZ_00104040[iVar1 + 0x20] != local_le[(int)local_7c]) break;65<br>66<br>67
              ^{*} (char^{*}) ((long) local_80 + (long) pvVar2) \,s_ABCDEFGHIJKLMNOPORSTUVWXYZ_00104040[iVarl + 0x20];
             local_80 = local_80 + 1;68
          \bar{\rm{}}69<br>70<br>71<br>72
        else fif (s_abcdefghijklmnopqrstuvwxyz{|}_00104010[iVarl] != local_le[(int)local_7c]) break;
           *(char *)((long)local_80 + (long)pvVar2) = s_abcdefghijklmnopqrstuvwxyz(|)_00104010[iVarl];
73
           local_80 = local_80 + 1;\frac{74}{75}\bar{\bf j}76ivart = FUN_0010136b(pvVar2, local_le, 0xf);
```
*Εικόνα 22: FUN\_0010153f*

<span id="page-37-0"></span>Με βάση το παραπάνω σκεπτικό και τροποποιώντας κατάλληλα τον ψευδοκώδικα μπορούμε να δημιουργήσουμε ένα ένα script σε γλώσσα Python για να βρούμε το επιθυμητό string το οποίο είναι "Luck1s0nUr5id3". Τέλος εκτελούμε το πρόγραμμα και λαμβάνουμε το flag του challenge.

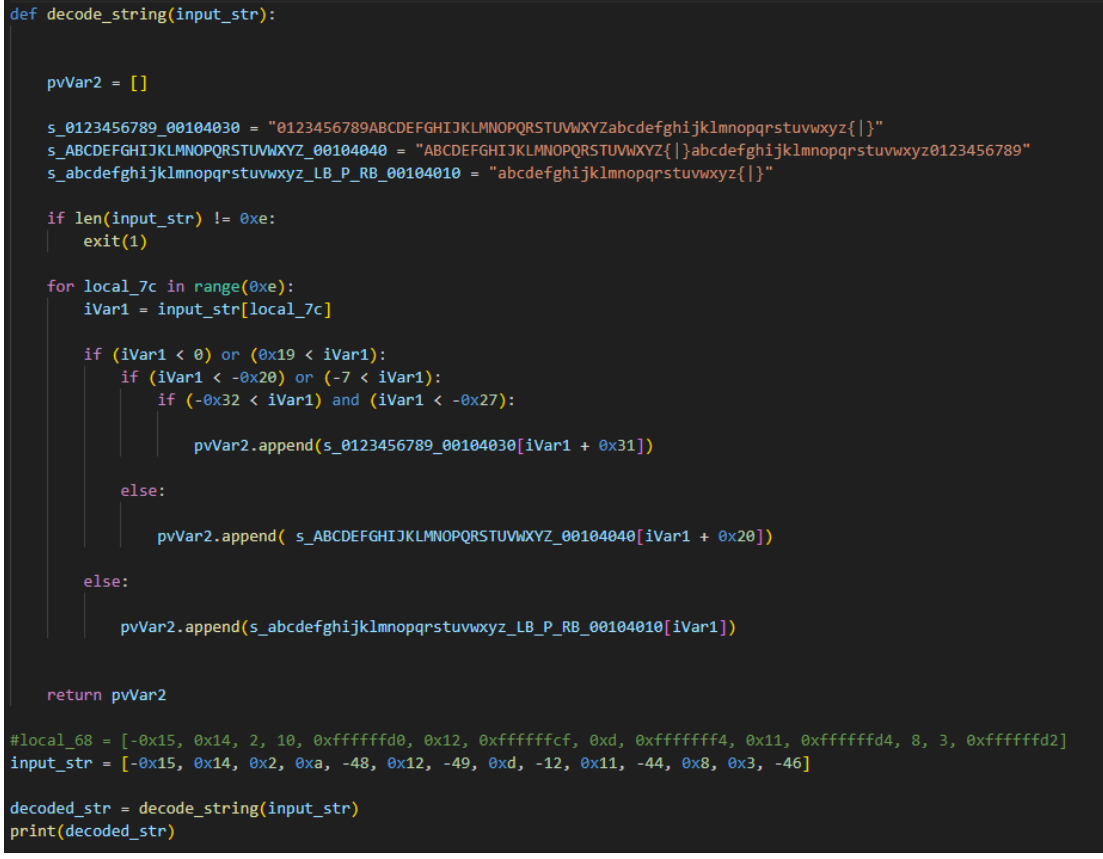

*Εικόνα 23: : Script decode\_string.py*

<span id="page-38-1"></span><span id="page-38-0"></span>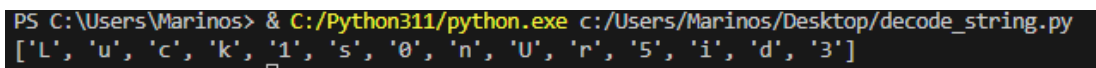

*Εικόνα 24: String εισόδου*

mrns@mrns-virtual-machine:~/Desktop/RE\_Challenge\$ ./re\_challenge Can you guess the number?  $number=0$ You entered=0 ==== Well Done ! Here's a HINT for you ==== some strings are hidden Tell me... What would you say to someone who is lucky ? Luck1s0nUr5id3 Here is the flag flag{Luck1s0nUr5id3}

<span id="page-38-2"></span>*Εικόνα 25: Reverse engineering challenge flag*

## <span id="page-39-0"></span>Web Exploitation Challenge

## <span id="page-39-1"></span>Στόχος

Στόχος του συγκεκριμένου challenge είναι να εκπαιδεύσει τον διαγωνιζόμενο να αναγνωρίζει ευπάθειες τύπου file inclusion και να κατανοήσει τον τρόπο με τον οποίο μπορεί, κάποιος κακόβουλος, να τις εκμεταλλευτεί με στόχο την απομακρυσμένη εκτέλεση κώδικα (Remote Code Execution).

## <span id="page-39-2"></span>Σενάριο

Στο συγκεκριμένο challenge (*Site Compromised*) ο διαγωνιζόμενος κατέχει τον ρόλο ενός επαγγελματία κυβερνοασφάλειας (ethical hacker) από τον οποίο ζητείται να επαναφέρει σε λειτουργία το web site της εταιρείας CyberCom. Συγκεκριμένα, το website της εταιρείας CyberCom έχει δεχτεί επίθεση από μια ομάδα κυβερνοεγκληματιών οι οποίοι έχουν αποκτήσει παράνομη πρόσβαση στον web server που φιλοξενεί το website της εταιρείας μπλοκάροντας την εύρυθμη λειτουργία του . Σκοπός του διαγωνιζόμενου είναι να ανακτήσει το flag το οποίο βρίσκεται hardcoded στο website της CyberCom. Το challenge δίνει και κάποια βοηθητικά στοιχεία (hints 1-3):

- 1. Το format του flag.
- 2. Ο διαγωνιζόμενος θα πρέπει να αποκτήσει πρόσβαση στον compromised server.
- 3. Ο διαγωνιζόμενος θα πρέπει να ψάξει κάποιο μήνυμα που έχουν αφήσει οι hackers.

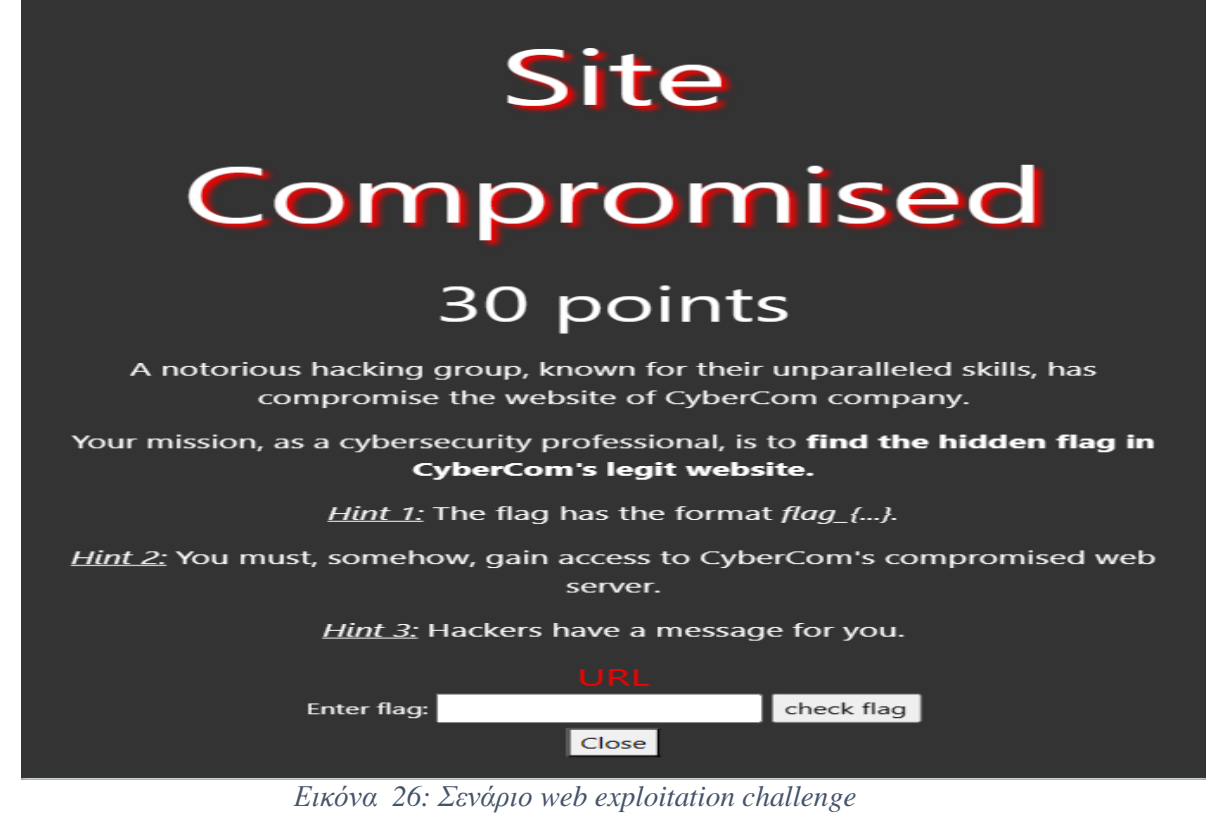

## <span id="page-40-1"></span><span id="page-40-0"></span>Ενδεικτική Λύση

Ξεκινάμε το challenge κάνοντας κλικ στον σύνδεσμο (URL) ο οποίος μας ανακατευθύνει στην αρχική σελίδα του compromised website.

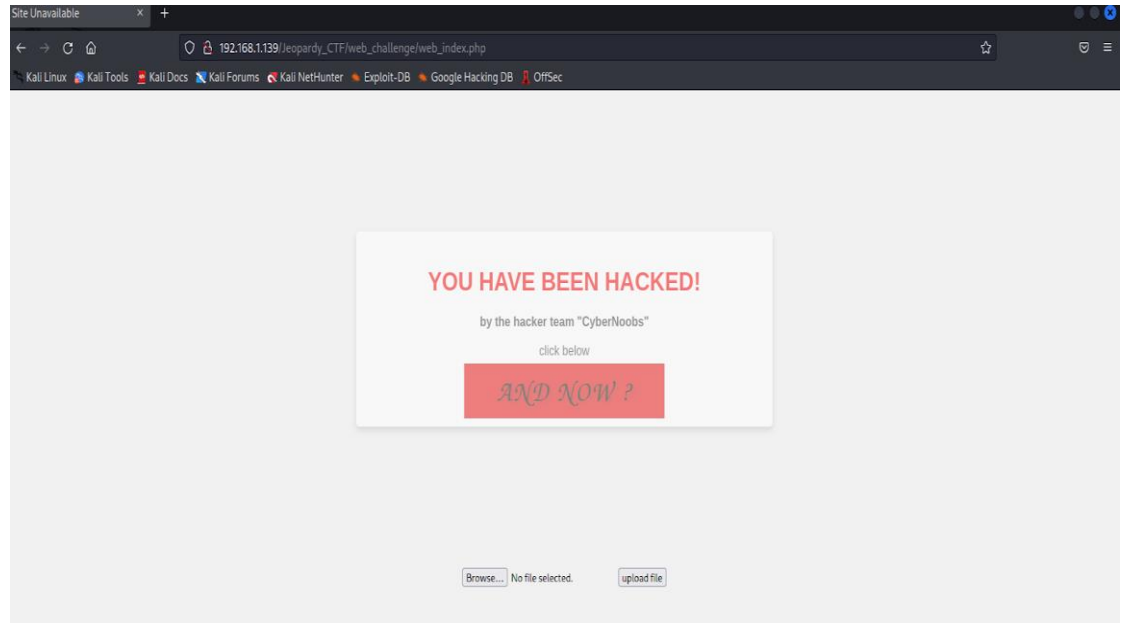

<span id="page-40-2"></span>*Εικόνα 27: Αρχική σελίδα compromised website*

Λαμβάνοντας υπόψη μας το hint 3 αναζητούμε κάποιο μήνυμα που έχουν αφήσει οι hackers για εμάς. Κάνοντας κλικ στο κόκκινο κουμπί (*"AND NOW ?"*) λαμβάνουμε ένα μήνυμα τό οποίο μας αποθαρρύνει να χακάρουμε το compromised website καθώς ο κώδικας του website της CyberCom είναι αποθηκευμένος και προστατευμένος με έναν πολύ ισχυρό κωδικό. Προκειμένου να λάβουμε τον κωδικό θα πρέπει να πληρώσουμε κάποια "λύτρα" αφού πρώτα ανεβάσουμε κάποιες χρήσιμες πληροφορίες που θα μας ζητηθούν σε συγκεκριμένο είδος αρχείου.

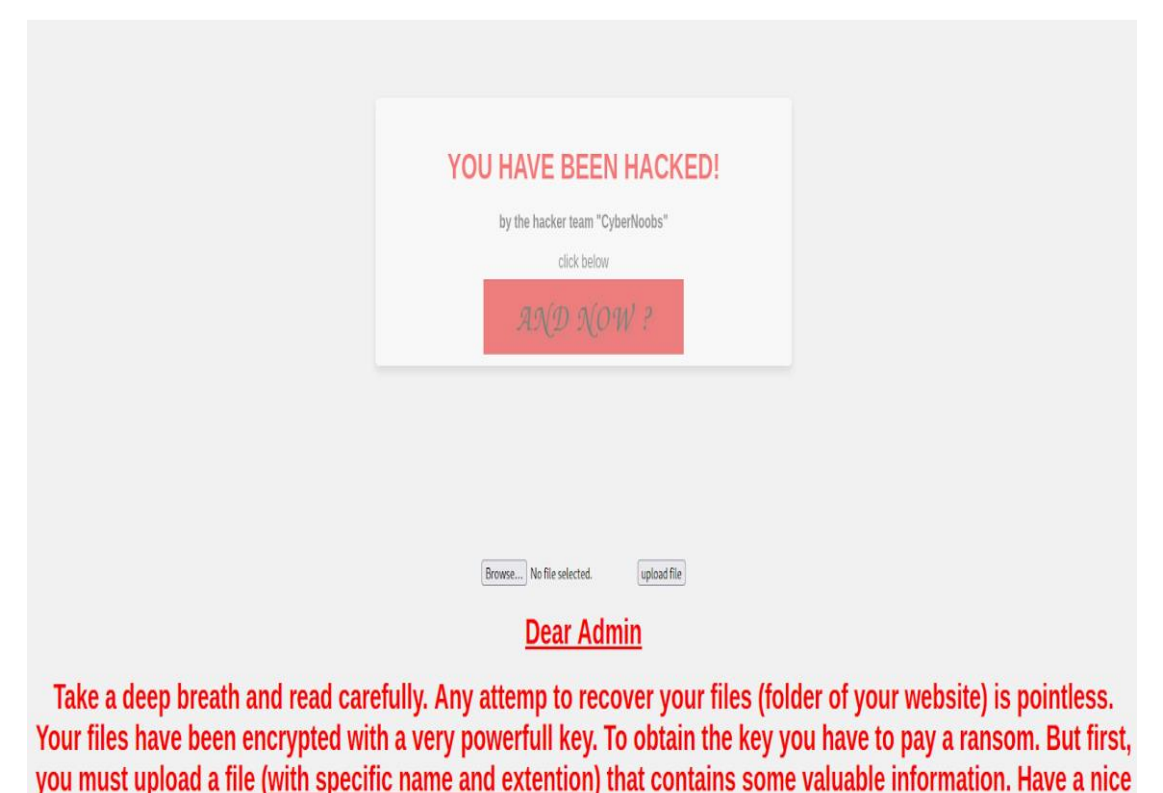

day!

*Εικόνα 28: Μήνυμα από τους hackers (hint).*

<span id="page-41-0"></span>Με μια πιο προσεκτική ματιά στο url παρατηρούμε πως το compromised website είναι ευάλωτο σε file inclusion ευπάθεια.

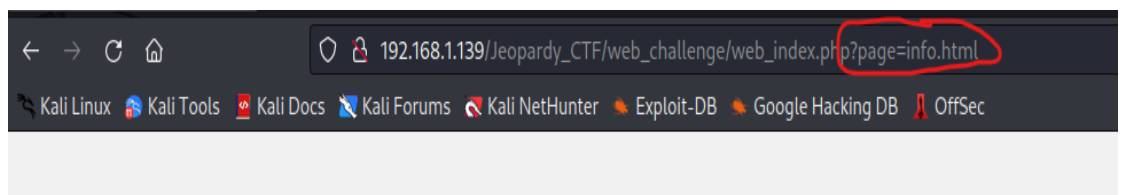

*Εικόνα 29: URL compromised website*

<span id="page-42-0"></span>Αντικαθιστώντας στο URL όπου ?page=info.html με ?page=../../../../../etc/passwd μπορούμε να διαπιστώσουμε πως το website είναι ευάλωτο σε file inclusion ευπάθεια.

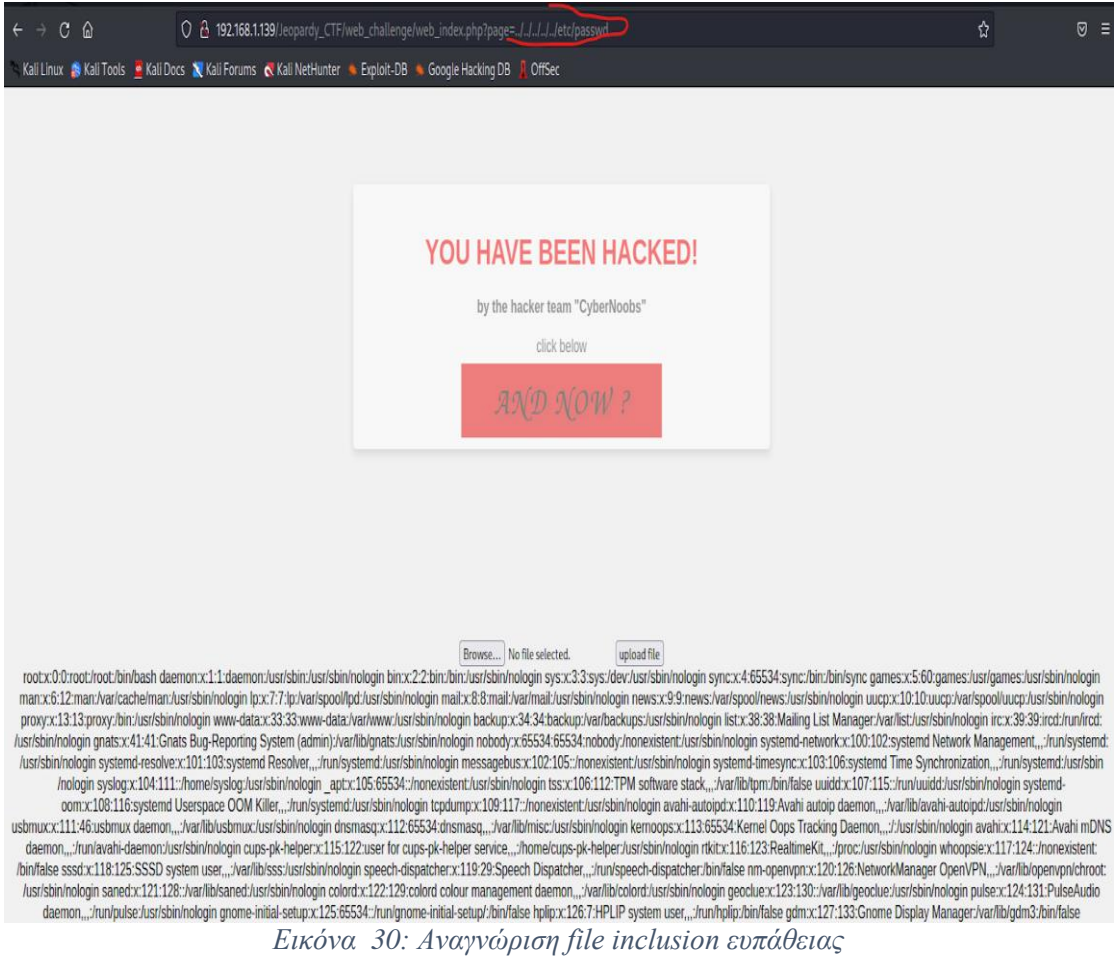

<span id="page-42-1"></span>Επόμενο βήμα είναι να μελετήσουμε τη συμπεριφορά του upload μηχανισμού. Κάνοντας upload ένα τυχαίο αρχείο μας εμφανίζεται το μήνυμα της παρακάτω εικόνας.

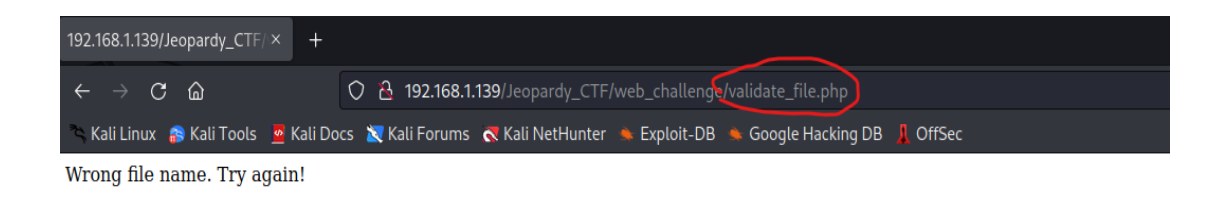

*Εικόνα 31: Μήνυμα εσφαλμένου τύπου αρχείου*

<span id="page-43-0"></span>Παρατηρώντας το URL μπορούμε να καταλάβουμε πως το αρχείο το οποίο επρόκειτο να κάνουμε upload στον server υπόκειται σε κάποιου είδους έλεγχο μέσω του αρχείου *validate.php*. Προκειμένου να δούμε τους μηχανισμούς ελέγχου που έχουν υλοποιηθεί θα πρέπει με κάποιο τρόπο να διαβάσουμε το περιεχόμενο-κώδικα του αρχείου *validate.php.* Γενικά, δεν έχουμε τη δυνατότητα να διαβάσουμε τον php κώδικα. Μπορούμε, όμως , να επιχειρήσουμε να ανακτήσουμε την base64 κωδικοποίηση του μέσω της php εντολής php://filter/convert.base64-encode/resource=<php\_file> οπως φαίνεται στην παρακάτω εικόνα.

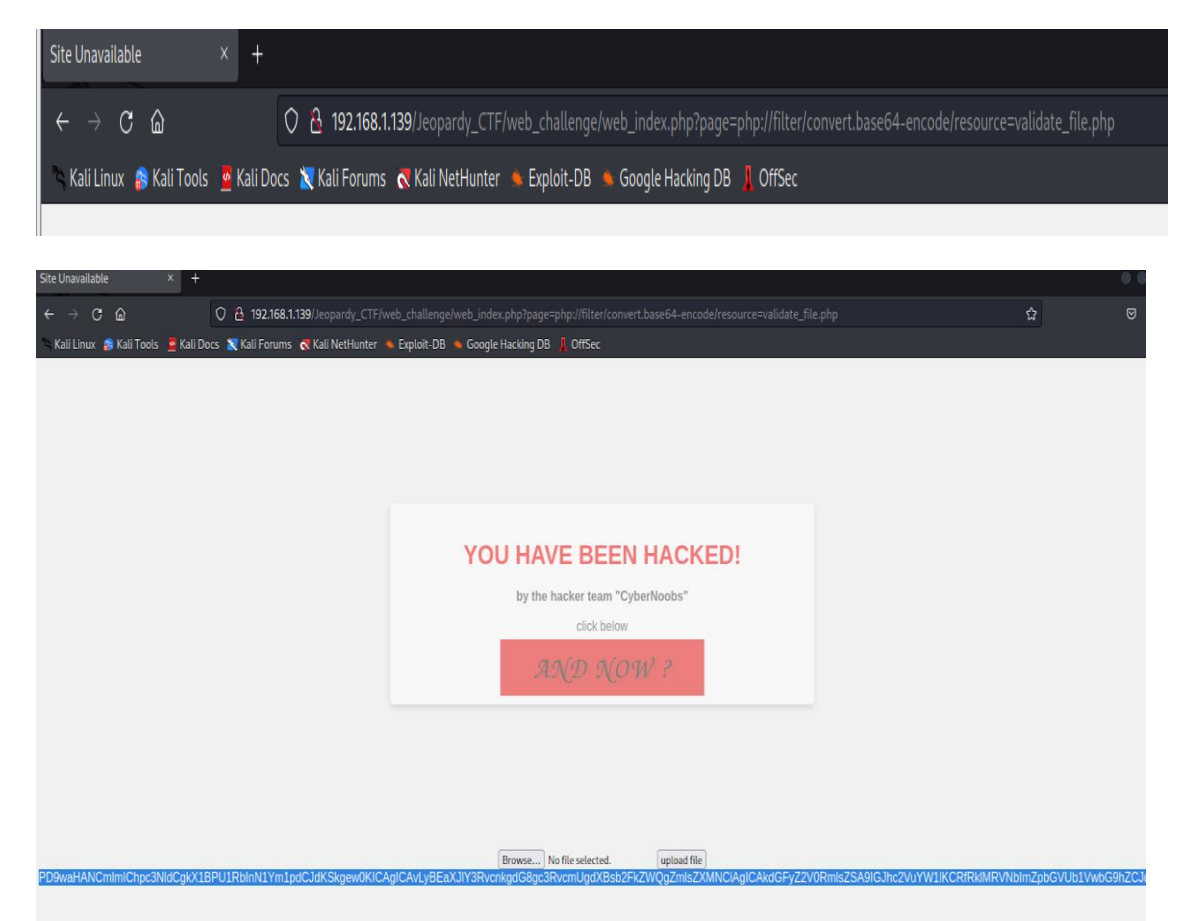

<span id="page-43-1"></span>*Εικόνα 32: Ανάκτηση base64 κωδικοποίησης αρχείου validate\_file.php*

Στη συνέχεια μπορούμε να διαβάσουμε το περιεχόμενο του αρχείου *validate\_file.php* αποκωδικοποιώντας με τη βοήθεια κάποιου base64 decoder (που μπορούμε να βρούμε online σε site όπως το *cyberchef* [21]).Έχοντας, πλέον, στη διάθεσή μας τον php κώδικα μπορούμε να εξάγουμε τις εξής πληροφορίες:

1. Το αρχείο που πρέπει να ανεβάσουμε πρέπει να έχει συγκεκριμένη ονομασία "<username>*show\_m3\_the\_P@sS.2gd*".

| $+$ n $\Xi$ i<br>Input                                                                                                    |             |  |
|----------------------------------------------------------------------------------------------------|-------------|--|
| wbG9hZGVkIGZpbGVzDQogICAgJHRhcmdldEZpbGUgPSBiYXNlbmFtZSgkX0ZJTEVTWyJmaWxlVG9VcGxvYWQiXVsibmFtZSJdKTsNCiAgICANCiAg<br>BDaGVjayBpZiB0aGUgZmlsZSBoYXMgYmVlbiB1cGxvYWRlZCBzdWNjZXNzZnVsbHkNCiAgICANCiAgICAkdXNlcm5hbWU9JF9TRVNTSU9OWyduYW1<br>QogICAgJ <mark>HByb3Blcl9maWxlX25hbWU</mark> 9KHN0cmluZykkdXNlcm5hbWUuJ3Nob3dfbTNfdGhlX1BAc1MuMmdkJzsNCiAgICANCiAgICBpZiAoJHRhcm<br>bGU9PT0kcHJvcGVyX2ZpbGVfbmFtZS17DQogICAgICAgIG1mIChtb3Z1X3VwbG9hZGVkX2ZpbGUoJF9GSUxFU1siZmlsZVRvVXBsb2FkI11bInRto<br>lIl0sICR0YXJnZXRGaWxlKSkgew0KICAgICAgICAgICAgI2VjaG8gIlRoZSBmaWxlICIgLiBodG1sc3BlY2lhbGNoYXJzKGJhc2VuYW1lKCRfRklM<br>ZpbGVUb1VwbG9hZCJdWyJuYW1lIl0pKSAuICIgaGFzIGJlZW4gdXBsb2FkZWQuPGJyPiI7DQogICAgICAgICAgICAjZWNobyAkZmlsZUNvbnRlbnF<br>QogICAgICAgIA0KICAgICAgICAgICAgDQogICAgICAgICAgICAkZmlsZUNvbnRlbnRzID0gZmlsZV9nZXRfY29udGVudHMoJHRhcmdldEZpbGUpOv<br>ICAgICAgICAgaWYgKHByZWdfbWF0Y2goIi88XD9waHB8ZXZhbFwofHN5c3RlbVwofHNoZWxsX2V4ZWNcKHxwYXNzdGhydVwofGV4ZWNcKC9pIiwg<br>Db250ZW50cykpIHsNCiAgICAgICAgICAgICAgICBlY2hvICJUaGUgdXBsb2FkZWQgZmlsZSBhcHBlYXJzIHRvIGNvbnRhaW4gUEhQIGNvZGUsIHdc<br>lzIG5vdCBhbGxvd2VkLjxicj4iOw0KICAgICAgICAgICAgICAgIA0KICAgICAgICAgICAgICAgDQoNCiAgICAgICAgICAgICAgICBpZiAoZmlsZVS<br>gICAgICAgICAgICAgICAgZWxzZSB7DQogICAgICAgICAgICAgICAgICAgICAgICBlY2hvICJGYWlsZWQgdG8gZGVsZXRlIHRoZSBmaWxlICckdGFy<br>lsZScuIjsNCiAgICAgICAgICAgICAgICAgICAgICAgPQ0KICAgICAgICAgICAgICAgIH0gDQogICAgICAgICAgICAgICAgZWxzZSB7DQogICAgICAgICA<br>CAgICAgIGVjaG8gIkZpbGUgJyR0YXJnZXRGaWxlJyBkb2VzIG5vdCBleGlzdC4iOw0KICAgICAgICAgICAgICAgIH0NCiAgICAgICAgICAgIH0gD(<br>ICAgICAgICBlbHNlIHsNCiAgICAgICAgICAgICB1Y2hvICJUaGUgdXBsb2FkZWQgZmlsZSBkb2VzIG5vdCBjb250YWluIFBIUCBjb2RlLjxio<br>KICAgICAgICAgICAgIC8vc2VjcmV0IGtleQ0KICAgICAgICAgICAgICAgIC4yjaG8gIlNlY3JldCBrZXk6IDQwZDE4MTE1YWNmOTMwZmMyYmVm<br>JkMTE1NzY1IjsNCg0KICAgICAgICAgICAgFQ0KDQogICAgICAgIH0NCiAgICAgICAgZWxzZXsNCiAgICAgICAgICAgIGVjaG8gIkEgcHJvYmxlbSE<br>nMgZHVyaW5nIGZpbGUgdXBsb2FkaW5nISI7DQogICAgICAgIH0NCiAgICB9ICAgDQoNCiAgICAgICAgDQogICAgZWxzZSB7DQogICAgICAgIGVja(<br>b25nIGZpbGUgbmFtZS4gVHJ5IGFnYWluISI7DQogICAgfQ0KfQ0KICAgIA0KDQo/Pg0K |             |  |
| RMC 2449 = 1 [ 365→387 (22 selected)                                                                                                    | Tr Raw Byte |  |
| Output $\hat{\mathscr{L}}_x$                                                                                                    | 8 n l       |  |
| $s$ ession start $()$ ; $cr$<br>CR.<br>if $(isset($ math>posT['submit")) {c <sub>k</sub> }<br>// Directory to store uploaded files cm<br>\$targetFile = basename(\$_FILES["fileToUpload"]["name"]); cx<br>CR<br>// Check if the file has been uploaded successfullyca<br>CR<br>\$username=\$ SESSION['name']; cm<br>\$proper_file_name=(string)\$username.'show_m3_the_P@sS.2gd'; cm<br>if (\$targetFile===\$proper file name){cm<br>if (move_uploaded_file(\$_FILES["fileToUpload"]["tmp_name"], \$targetFile)) {cx<br>#echo "The file " . htmlspecialchars(basename(\$ FILES["fileToUpload"]["name"])) . " has been uploaded<br>$\langle$ br>"; $\alpha$                                                                                                    |             |  |
| #echo \$fileContents: cm<br>22.4.811                                                                                                    |             |  |

*Εικόνα 33: Αποδεκτό όνομα αρχείου προς upload*

<span id="page-44-0"></span>2. Το αρχείο *validate\_file.php* περιέχει φίλτρα που αποτρέπουν την εκτέλεση php συναρτήσεων με τις οποίες μπορούμε να εκτελέσουμε shellcode καθώς, επίσης, γίνεται έλεγχος για το αν το αρχείο περιέχει οποιονδήποτε php κώδικα.

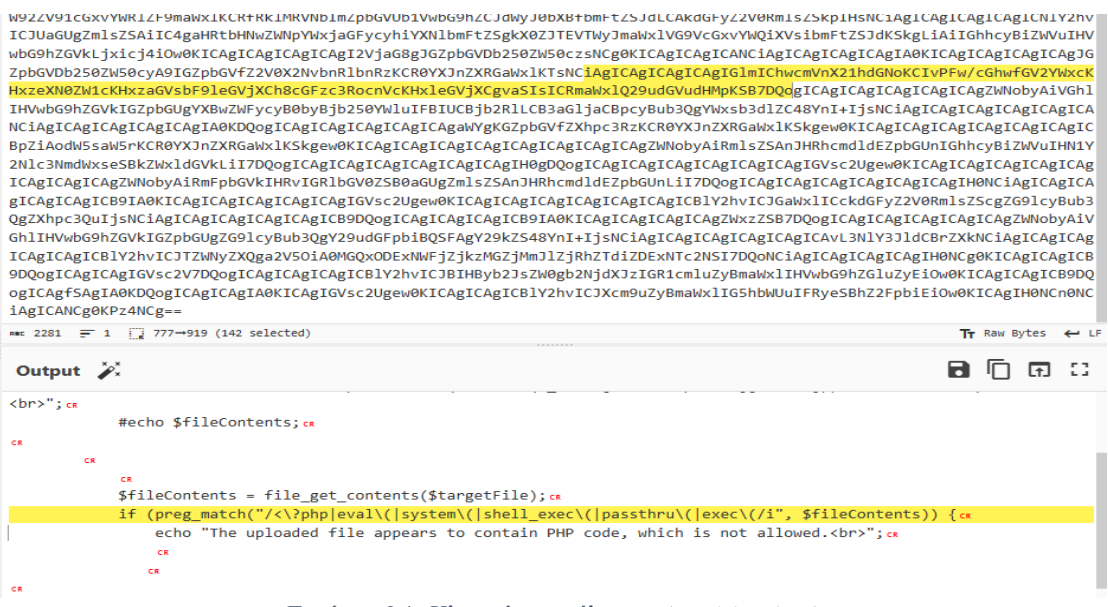

*Εικόνα 34: Υλοποίηση φίλτρων (sanitization)*

<span id="page-45-0"></span>3. Τέλος, μπορούμε να διακρίνουμε τον μυστικό κωδικό-κλειδί το οποίο μπορούμε να χρησιμοποιήσουμε για να διαβάσουμε τον πηγαίο κώδικα του CyberCom website ωστε να λάβουμε το flag του συγκεκριμένου challenge.

ZpbGVDb250ZW50cyA9IGZpbGVfZ2V0X2NvbnRlbnRzKCR0YXJnZXRGaWxlKTsNCiAgICAgICAgIGlmIChwcmVnX21hdGNoKC HxzeXN0ZW1cKHxzaGVsbF9leGVjXCh8cGFzc3RocnVcKHxleGVjXCgvaSIsICRmaWxlQ29udGVudHMpKSB7DQogICAgICAgICAgI IHVwbG9hZGVkIGZpbGUgYXBwZWFycyB0byBjb250YWluIFBIUCBjb2RlLCB3aGljaCBpcyBub3QgYWxsb3dlZC48YnI+IjsNCiAg NCiAgICAgICAgICAgICAgICAgIA0KDQogICAgICAgICAgICAgaHYgKGZpbGVfZXhpc3RzKCR0YXJnZXRGaWxlKSkgew0KICAgICA<br>BpZiAodW5saW5rKCR0YXJnZXRGaWxlKSkgew0KICAgICAgICAgICAgICAgICAgICAgICAgIWobyAiRmlsZSAnJHRhcmdldEZpbG 2Nlc3NmdWxseSBkZWxldGVkLiI7DQogICAgICAgICAgICAgICAgICAgIH0gDQogICAgICAgICAgICAgICAgICAgIGVsc2Ugew0KI<br>ICAgICAgICAgZWNobyAiRmFpbGVkIHRvIGRlbGV0ZSB0aGUgZmlsZSAnJHRhcmdldEZpbGUnLiI7DQogICAgICAgICAgICAgICAgICAg UgZXnpc3QUIjSNC1AgICAgICAgICAgICAgICBUQQGICAgICAgICB91AOK1CAgICAgICAgICAgICAgIXXZZSB/VQOQICAgICAgIC<br>GhlIHVwbG9hZGVKIGZp6QUgZG9lCyBub3QgY29udGFpbiBQSFAgY29kZS48YnI+IjSNCiAgICAgICAgICAgICAgICAgIXX<br>ICAgICAgICBlY2hvICJTZWNyZXQ iAgICANCgOKPz4NCg=  $\frac{1}{2281}$  = 1  $\frac{1}{28}$  1921-1984 (63 selected)

#### <span id="page-45-1"></span>Output 2  $else$   ${e}$ echo "Failed to delete the file '\$targetFile'."; cm  $3<sub>5</sub>$ þ  $CR$  $else$ echo "File '\$targetFile' does not exist."; cm  $\overline{\phantom{a}}$  cs  $\epsilon$  $\mathcal{P}$ .<br>else { cm echo "The uploaded file does not contain PHP code.<br>"; cm  $\alpha$  $\mathcal{E}$  ca .<br>CR  $\sum_{\alpha} \mathbf{c} \mathbf{r}_{\alpha}$ *Εικόνα 35: : Κωδικός-κλειδί αποκρυπτογράφησης*

Όπως ανακαλύψαμε γίνεται χρήση μηχανισμών που αποτρέπουν τη απομακρυσμένη εκτέλεση php κώδικα. Παρόλα αυτά μπορούμε να παρακάμψουμε αυτού του είδους φίλτρα και να εκτελέσουμε php κώδικα στον compromised server σκεπτόμενοι ως εξής:

- 1. Κωδικοποιούμε σε base64 php κώδικα που περιέχει ένα reverse shell payload (τέτοιου είδους κώδικα μπορούμε να βρούμε και σε site όπως το pentestmonkey [22]).
- 2. Αποθηκεύουμε την base64 αναπαράσταση του php reverse shell στο αρχείο "<ctf\_player\_username>*show\_m3\_the\_P@sS.2gd* ".
- 3. Ανεβάζουμε το αρχείο στον compromised server.
- 4. Ανοίγουμε έναν listener με την εντολή *nc -lvnp <port>*.
- *5.* Εκμεταλλευόμενοι την file inclusion ευπάθεια εκτελούμε το php reverse shell payload (εικόνα 36) .
- 6. Πλοηγούμαστε στο path όπου βρίσκεται ο κώδικας του web exploitation challenge.
- 7. Τέλος, κάνουμε unzip το password protected zip αρχείο κάνοντας χρήση του κωδικού-κλειδί που βρήκαμε προηγουμένως (εντολή *unrar x <password> <password\_protected\_file.zip>*) και βρίσκουμε το flag.

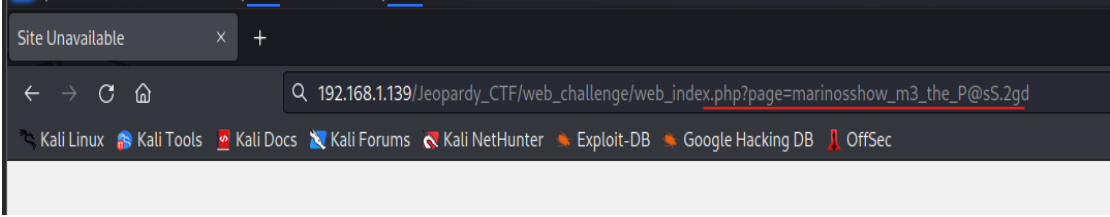

*Εικόνα 36: εκτελούμε το php reverse shell payload*

<span id="page-46-1"></span><span id="page-46-0"></span>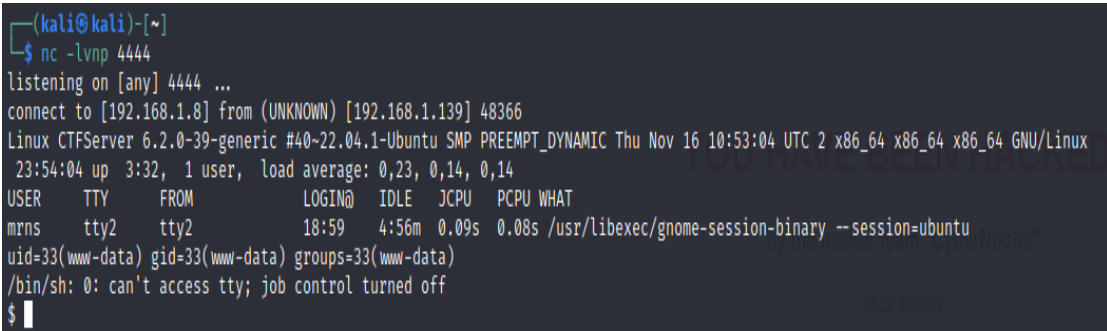

*Εικόνα 37: Reverse shell*

<span id="page-47-0"></span>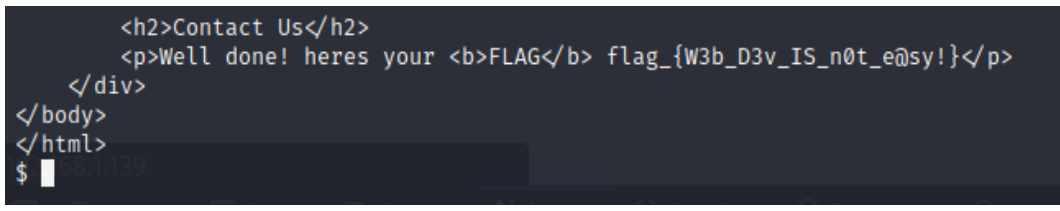

*Εικόνα 38: Web exploitation challenge flag*

## <span id="page-48-0"></span>Cryptography Challenge

## <span id="page-48-1"></span>Στόχος

Στόχος του συγκεκριμένου challenge είναι να φέρει σε επαφή τον διαγωνιζόμενο με την τεχνική κρυπτανάλυσης - επίθεσης γνωστών μηνυμάτων (Known Plaintext Attack) την οποία καλείται, εκμεταλλευόμενος και τις αδυναμίες του κρυπταλγόριθμου One-Time-Pad, να εφαρμόσει προκειμένου να ανακτήσει το flag το οποίο περιέχεται σε κάποιο από τα ciphertexts.

### <span id="page-48-2"></span>Σενάριο

Στο συγκεκριμένο challenge (*Silent Betrayal*) ο συνεργός του δράστη φαίνεται να έχει διαρρεύσει τα στοιχεία (password, employee id) του administrator. Η διακίνηση των στοιχείων έχει γίνει μέσω μηνυμάτων τα οποία έχουν κρυπτογραφηθεί με τον αλγόριθμο One-Time-Pad κάνοντας χρήση του ίδιου κλειδιού. O διαγωνιζόμενος έχοντας στη διάθεσή του τα κρυπτογραφημένα μηνύματα, που έχουν ανταλλάξει ο "δράστης" με τον συνεργό του, καλείται, εφαρμόζοντας τεχνικές κρυπτανάλυσης, να βρει μέρος του κλειδιού αποκρυπτογράφησης το οποίο θα τον βοηθήσει να ανακτήσει το flag που περιέχεται σε κάποιο από τα ciphertexts του challenge.Το challenge δίνει κάποια βοηθητικά στοιχεία (hints 1-3) όπως:

- 1. Το format του flag.
- 2. Κάθε κρυπτοκείμενο έχει το ίδιο μήκος με το κλειδί κρυπτογράφησης.
- 3. Τα αρχικά μηνύματα (plaintexts), από τα οποία έχουν παραχθεί τα ciphertexts, περιέχουν μια ή περισσότερες λέξεις με έντονη γραφή.

### **Silent Betrayal** 15 points In this challenge you are asking to find the key in order to obtain the flag. An information leakage occured by an insider. The insider confess that he reveals the employee id and password of admin who has access to the server room (eid:43567289,pass:4!25as%8F). You have access to the encrypted messages (ONE TIME PAD) exchanged between the perpetrator and the insider. Can you decode them and retrieve the flag? All the messages have been encrypted with the same OTP key. Hint 1: The flag has the format flag{...} Hint 2: Every encrypted message and the key have the same length Hint 3: Encrypted messages have derived from plaintexts that may contain words in bold. Enter flag: check flag Close

*Εικόνα 39: Σενάριο cryptography challenge*

## <span id="page-49-1"></span><span id="page-49-0"></span>Ενδεικτική Λύση

Για την επίλυση του challenge, θα πρέπει, επιπλέον, να λάβουμε υπόψη μας πως ο One-Time-Pad αλγόριθμος αποτελεί έναν συμμετρικό αλγόριθμο κρυπτογράφησης. Στους αλγόριθμους αυτής της κατηγορίας χρησιμοποιείται το ίδιο κλειδί για την κρυπτογράφηση και την αποκρυπτογράφηση των μηνυμάτων. Επιπλέον, μας δίνεται η πληροφορία πως όλα τα ciphertexts έχουν προκύψει από το ίδιο κλειδί το οποίο καθιστά τη διαδικασία της αποκρυπτογράφησης ευκολότερη. Γνωρίζοντας την λειτουργία του κρυπταλγόριθμου και λαμβάνοντας υπόψη το hint 3 μπορούμε να εξάγουμε μέρος του κλειδιού εφαρμόζοντας την τεχνική *Crib Dragging* [23] . Με τη συγκεκριμένη τεχνική "σέρνουμε" ένα γνωστό σύνολο χαρακτήρων (στη συγκεκριμένη περίπτωσή τις λέξεις με άσπρη έντονη γραφή) στο κρυπτογραφημένο κείμενο με στόχο την αποκάλυψη μέρος του αρχικού μηνύματος. Τα παρακάτω python script εκτελεί τη διαδικασία που μόλις αναφέραμε.

```
import binascii
```

```
C1="0b0a17465228541d44453d4f014803490b095018071c450e45104a790e1b4443110f53351e0116445407030007080c0e40"
C2="02031c0e1509005d01683c1d10001f061b4441060d45450201431a6a5a43175159570036081d171a40495715071f445f68"
C3="0b0a1c0201411553474c3808551446100111525400004c1b451f4238080e1017313101350749107f245b1746230f554653"
cribs=['eid:43567289',"pass:4!25as%8F",'admin','flag{']
# Convert cribs into hex representation
cribs hex representation=[]
for crib in cribs:
   crib_hex=binascii.hexlify(crib.encode()).decode() # get hex representation of each 'crib'
   print(crib hex)
   cribs_hex_representation.append(crib_hex)
# Perform 'crib dragging' technique XOR(ing) every 'crib' with every ciphertext (Ci)
ciphertexts length=len(C1) # each ciphertexts has the same length
Cs = [C1, C2, C3]for c in range(len(Cs)):
    for hex crib in cribs hex representation:
       for i in range(ciphertexts length):
           if (len(Cs[c][i:len(hex_crib)+i]) \leftarrow len(hex_crib)):
                break
           else:
                xor_result=bytes.fromhex(xor_hex_strings(hex_crib,Cs[c][i:len(hex_crib)+i]))
                ascii hex crib=bytes.fromhex(hex crib)
                print(str(ascii_hex_crib)+" XOR "+" C"+str(c+1)+"["+str(i)+":"+str(len(hex_crib)+i)+"]"+ Cs[c][i:len(hex_crib)+i]+' = '+ str(xor_result))
                                   Εικόνα 40: Crib dragging κώδικας python
```
<span id="page-50-0"></span>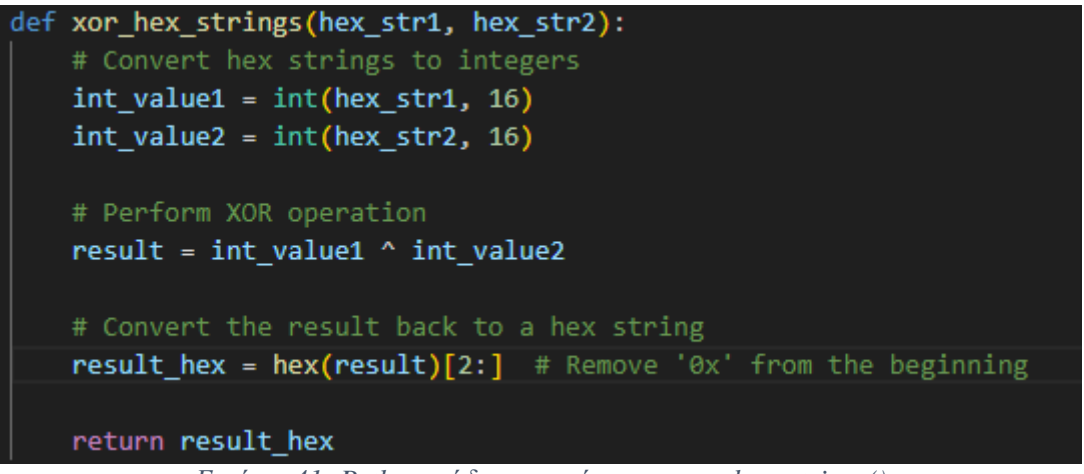

*Εικόνα 41: Python κώδικας συνάρτησης xor\_hex\_strings()*

<span id="page-50-1"></span>Από τα αποτελέσματα που επιστρέφει ο παραπάνω κώδικας επικεντρωνόμαστε σε εκείνα που αναπαριστούν κάποια (αγγλική) φράση ή λέξη.

| b'pass:4!25as%8F'XOR C2 63:91 159570036081d171a40495715071 = b'e\xt4\x03pZ\xb5\xt0C\x91e\xe6Th7'           |
|----------------------------------------------------------------------------------------------------|
| b'pass:4!25as%8F' XOR C2[64:92]59570036081d171a40495715071f = b')6sE2)6(u(\$0?Y'                           |
| b'pass:4!25as%8F' XOR C2[65:93]9570036081d171a40495715071f4 = b'\xe5\x11p\x13\xbb\xe5P\x961\xf4\x02uI\xb2' |
| b'pass:4!25as%8F' XOR C2[66:94]570036081d171a40495715071f44 = b'\'aE{\'#;r 6f"\'\x02'                      |
| b'pass:4!25as%8F'XOR C2[67:95]70036081d171a40495715071f445 = b'b\x13\xf2\xebE\x856\xa0\x10#T\xcc\x03'      |
| b'pass:4!25as%8F' XOR C2[68:96]0036081d171a40495715071f445f = b'pW{n-.a{btt: \x19'                         |
| b'pass:4!25as%8F' XOR C2[69:97]036081d171a40495715071f445f6 = b's\x01\xf2\xa2K\x90%\xa7D1\x02\xd1}\xb0'    |
| b'pass:4!25as%8F' XOR C2[70:98]36081d171a40495715071f445f68 = b'Find the flag.'                            |
| b'admin' XOR $C1[87:97]007080c0e4 = b'a\xi14\xed\xa9\xa3'$                                                 |
| b'admin' XOR $C1[88:98]07080c0e40 = b'flag.'$                                                              |
|                                                                                                    |

*Εικόνα 42: Μέρος αποτελέσματος που επιστρέφει ο κώδικας*

<span id="page-51-0"></span>Το αποτέλεσμα, το οποίο παρουσιάζεται στην παραπάνω εικόνα, ενημερώνει τον χρήστη πως το **key[70:98]="Find the flag."**. Εξετάζοντας πιο προσεκτικά τα αποτελέσματα μπορούμε να εξάγουμε παρόμοιες πληροφορίες. Έτσι, συγκεντρώνουμε τις εξής πληροφορίες που μας βοηθούν να κατασκευάσουμε το κλειδί:

- $\triangleright$  key[70:98 ]= "Find the flag. "
- **C2[70:98]="pass:4!25as%8F"**
- $\triangleright$  key[88:98] = "flag"
- **C1[88:98]="admin"**
- $\triangleright$  key[44:68] = " key.You can"
- **C2[44:68]="eid:43567289"**
- **key[50:60] = "y.You" (***επικαλύπτεται με το 5***)**
- $\triangleright$  **C3[50:60]** = "flag{"

Με βάση τα προηγούμενα, καταλήγουμε στο συμπέρασμα πως **key[44:68) || key**[70:98] = " key.You can?Find the flag." (1) (όπου ? άγνωστο key[68:70)) και πως το C3 περιέχει το flag του challenge (εφόσον περιέχει το string 'flag{' ). Άρα, μπορούμε, εφαρμόζοντας την πράξη **C3[44:98]) XOR (key[44:68) || 00 || key[70:98],** να λάβουμε μέρος του C3 που περιέχει το flag (το key[68:70) μπορούμε να το αντικαταστήσουμε με δύο μηδενικά). Έτσι λαμβάνουμε το παρακάτω αποτέλεσμα.

<span id="page-51-1"></span>b"lp flag{0tP\_\x01sn't\_P3rfEc4!}" *Εικόνα 43: Μέρος του flag*

Το μόνο που απομένει είναι να βρούμε τον χαρακτήρα που βρίσκεται στη θέση του byte \x01 προκειμένου να έχουμε στην κατοχή μας το πλήρες flag. Αν παρατηρήσουμε την *(1)* μπορούμε να αντικαταστήσουμε το **?** με **' '** (κενό) και να έχουμε το υποψήφιο **candidate\_part\_of\_key = key[44:68) || key[70:98] = " key.You can Find the flag."** Στη συνέχεια, μπορούμε να βρούμε όλους τους δυνατούς συνδυασμούς (brute force) για τους οποίους ισχύει **candidate\_part\_of\_key XOR partial\_flag = C3[44:98]**. Τα προηγούμενα υλοποιούνται στο παρακάτω python script (*brute\_force.py*).

### def xor\_strings(s1, s2): return  $''.join([chr(ord(a) ^ ord(b)) for a, b in zip(s1, s2)])$ candidate\_part\_of\_key= " key.You can Find the flag." #replace '?' with ' ' partial flag = "lp flag{0tP ?sn't P3rfEc4!}" target\_hex = '4c1b451f4238080e1017313101350749107f245b1746230f554653' # C3[44:98] #for star\_char in range(32,127): for question\_char in range(257): result\_hex = xor\_strings(candidate\_part\_of\_key, partial\_flag.replace('?', chr(question\_char))).encode('utf-8').hex() #print(result\_hex) if result\_hex == target\_hex: print('" " ', chr(question\_char))

*Εικόνα 44: brute\_force.py script*

<span id="page-52-0"></span>

*Εικόνα 45: : Αποτέλεσμα brute\_force.py script*

<span id="page-52-1"></span>Εκτελώντας το brute\_force.py βρίσκουμε πως ο χαρακτήρας που λείπει είναι το θαυμαστικό (!). Έτσι, μένει να ελέγξουμε αν ο χαρακτήρας (!) που βρήκαμε είναι ο σωστός τοποθετώντας το υποψήφιο flag στο αντίστοιχο πεδίο του challenge.

<span id="page-52-2"></span>

| Download encrypted messages          |            |  |  |  |  |  |
|--------------------------------------|------------|--|--|--|--|--|
| Enter flag: flag{0tP_!sn't_P3rfEc4!} | check flag |  |  |  |  |  |
| Close                                |            |  |  |  |  |  |

*Εικόνα 46: Υποψήφιο flag crypto challenge*

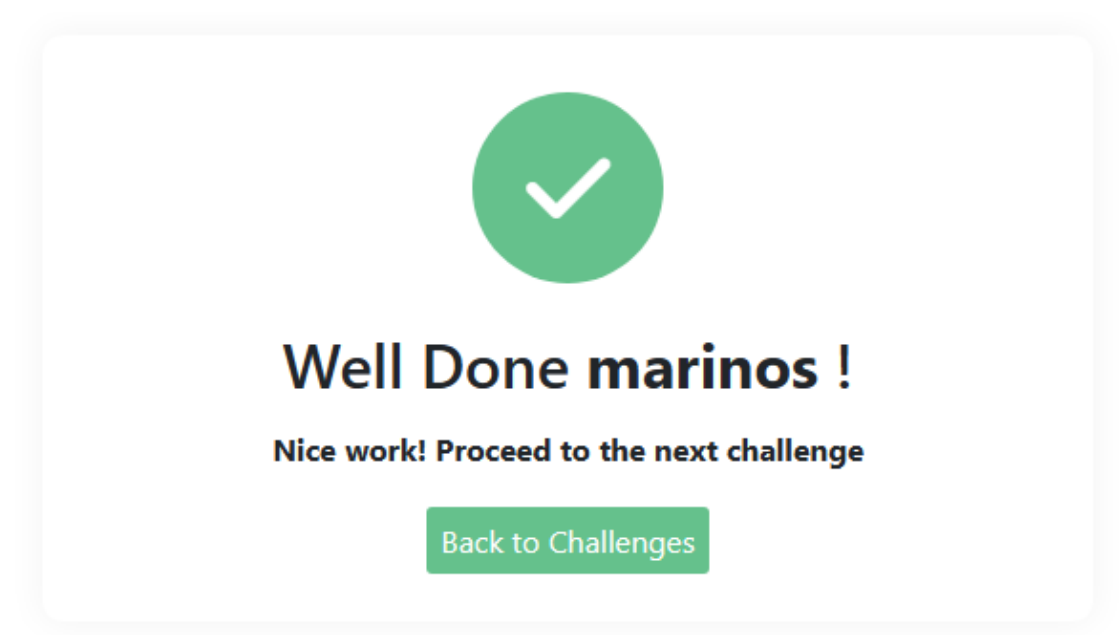

<span id="page-53-0"></span>*Εικόνα 47: Μήνυμα επιτυχούς ολοκλήρωσης crypto challenge*

## <span id="page-54-0"></span>Steganography Challenge

## <span id="page-54-1"></span>Στόχος

Στόχος του συγκεκριμένου challenge είναι να φέρει σε επαφή τον διαγωνιζόμενο με βασικά εργαλεία στεγανογραφίας και εξόρυξης αρχείων τα οποία καλείται να χρησιμοποιήσει προκειμένου να εξάγει πληροφορίες οι οποίες βρίσκονται κρυμμένες σε κάθε εικόνα. Επιπλέον, το challenge, απαιτεί από τον διαγωνιζόμενο να εφαρμόσει απλές password cracking τεχνικές προκειμένου να ανακτήσει το flag του challenge.

## <span id="page-54-2"></span>Σενάριο

Στο challenge (*Stealthy Snapshots*) ο διαγωνιζόμενος καλείται να αποκαλύψει τα κρυφά επίπεδα (κρυμμένες εικόνες) που κρύβονται μέσα σε μια, φαινομενικά, συνηθισμένη εικόνα. Το challenge ξεκινάει με μια εικόνα η οποία φιλοξενεί έναν "λαβύρινθο" από μυστικά τα οποία οδηγούν σε ένα κυνήγι θησαυρού με έπαθλο το flag του challenge. Το challenge δίνει κάποια βοηθητικά στοιχεία (hints 1-4) όπως:

- 1. Το format του flag.
- 2. Πρέπει να βρεθούν συνολικά 4 εικόνες (μαζί με την αρχική εικόνα).
- 3. Κάθε εικόνα περιέχει 1 ή 2 κρυμμένες λέξεις.
- 4. Κάθε εικόνα περιέχει επιπλέον χρήσιμες πληροφορίες.

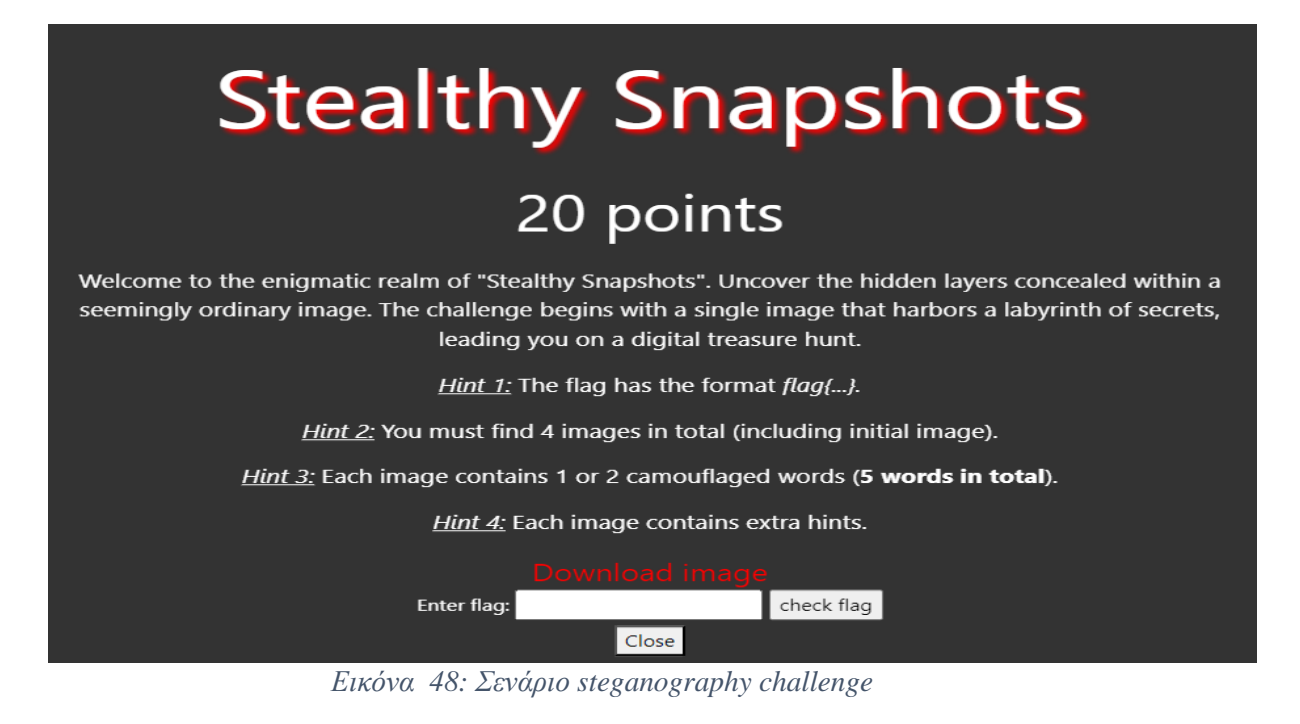

<span id="page-55-1"></span><span id="page-55-0"></span>Ενδεικτική Λύση

Αρχικά, έχοντας υπόψη το hint 4,ανοίγουμε την εικονα μας με κάποιον image viewer. Παρατηρώντας την εικόνα, αρχικά με γυμνό μάτι, δεν είμαστε σε θέση να διακρίνουμε κάποιου είδους πληροφορία η οποία θα μας φανεί χρήσιμη .

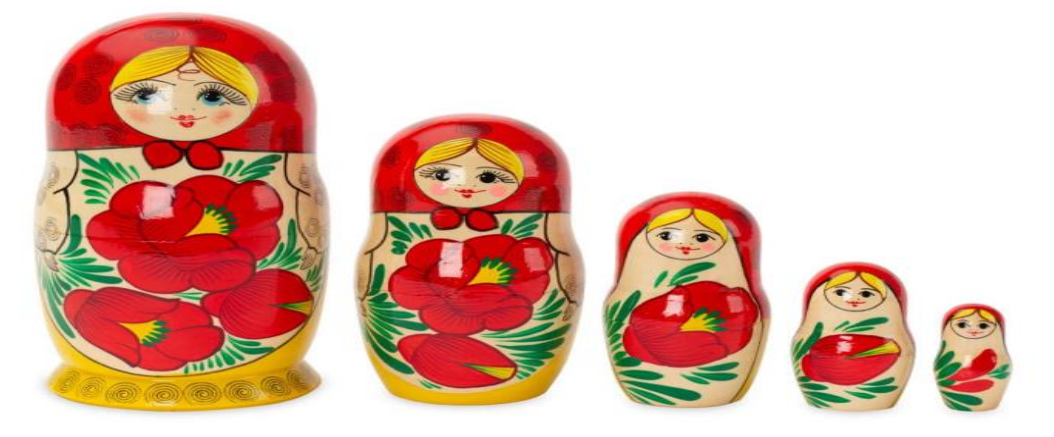

*Εικόνα 49: Αρχική εικόνα (init.jpg).*

<span id="page-55-2"></span>Επόμενο βήμα, είναι να χρησιμοποιήσουμε την εντολή *strings* με την οποία μπορούμε να διαβάσουμε συμβολοσειρές (strings) οι οποίες περιέχονται (embedded) στην εικόνα init.jpg.

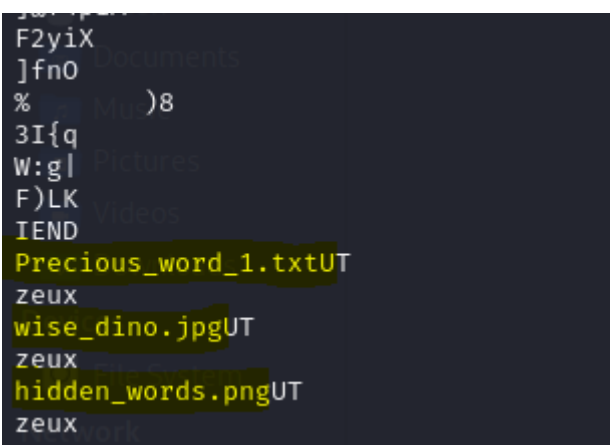

*Εικόνα 50: : Embedded strings*

<span id="page-56-0"></span>Παρατηρώντας τα αποτελέσματα που επιστρέφει η εντολή μπορούμε να διαπιστώσουμε πως η εικόνα init.jpg "κρύβει", τουλάχιστον, δύο επιπλέον εικόνες (wise\_dino.jpg και hidden\_words.png) και ένα αρχείο txt στο οποίο περιέχεται μια από τις τέσσερις κρυμμένες λέξεις (hint 2 και hint 3). Προκειμένου να εξάγουμε όλα τα αρχεία που περιέχονται στην εικόνα init.jpg θα χρησιμοποιήσουμε το εργαλείο *binwalk* [24].

| $-$ \$ binwalk -e init.jpg              | ┌─(kali⊛kali)-[~/Desktop/stego_challenge]                          |                                                                                                    |
|-----------------------------------------|--------------------------------------------------------------------|----------------------------------------------------------------------------------------------------|
| warnings.warn(                          |                                                                    | /usr/lib/python3/dist-packages/llvmlite/llvmpy/_init_.py:3: UserWarning: The module `llvmlite.llvmpy` is deprecated and will be removed in the fut                                                                                                    |
| warnings.warn(                          |                                                                    | /usr/lib/python3/dist-packages/llvmlite/llvmpy/core.py:8: UserWarning: The module `llvmlite.llvmpy.core` is deprecated and will be removed in the fu                                                                                                    |
| to your own project.<br>warnings.warn(  |                                                                    | /usr/lib/python3/dist-packages/llvmlite/llvmpy/passes.py:17: UserWarning: The module `llvmlite.llvmpy.passes` is deprecated and will be removed in t<br>wate-key www.index.html image3.ba blurred:im                                                                                                    |
| DECIMAL                                 | HEXADECIMAL                                                        | DESCRIPTION                                                                                                    |
| 0<br>87089<br>87190<br>156620<br>229061 | 0×0<br>0×15431<br>$0 \times 15496$<br>$0 \times 263$ CC<br>0×37EC5 | JPEG image data, JFIF standard 1.01<br>Zip archive data, at least v1.0 to extract, compressed size: 24, uncompressed size: 24, name: Precious word 1.txt<br>Zip archive data, at least v2.0 to extract, compressed size: 69359, uncompressed size: 73835, name: wise dino.jpg<br>Zip archive data, at least v2.0 to extract, compressed size: 72109, uncompressed size: 72155, name: hidden words.png<br>End of Zip archive, footer length: 22 |

*Εικόνα 51: Αποτελέσματα binwalk*

<span id="page-56-2"></span><span id="page-56-1"></span>

| B                                        | ~/Desktop/stego_challenge/_init.jpg.extracted/Precious_word_1.txt - Mousepad |
|------------------------------------------|------------------------------------------------------------------------------|
| File Edit Search View Document Help      |                                                                              |
| <b>D G M M C x b c x h M Q Q Q Q</b>     |                                                                              |
| <b>1</b> Precious word $1 = \text{fall}$ |                                                                              |

*Εικόνα 52: Πρώτη κρυμμένη λέξη*

Έχοντας στην κατοχή μας την πρώτη κρυμμένη λέξη ("**fall**") μπορούμε να εξετάσουμε την εικόνα hidden\_words.png ανοίγοντάς την, αρχικά, σε έναν image viewer. Η εικόνα από μόνη της δεν μας παρέχει κάποια πληροφορία που μπορούμε να διακρίνουμε με γυμνό μάτι. Παρόλα αυτά, εικάζουμε, βασιζόμενοι στην ονομασία της πως ίσως "κρύβει" παραπάνω από μια λέξεις.

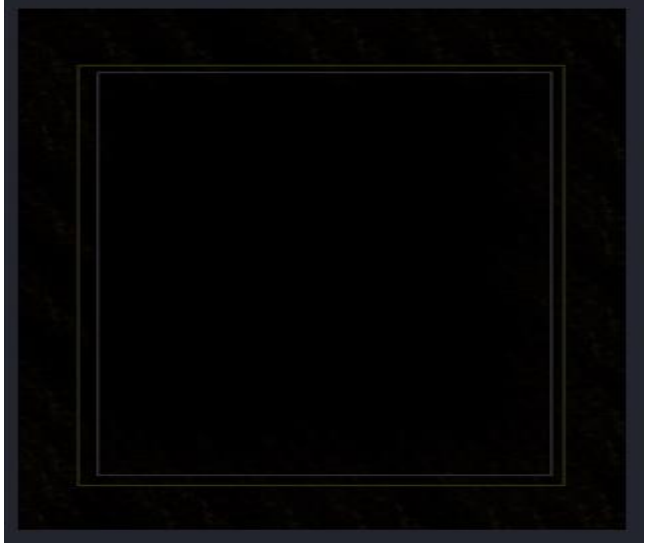

*Εικόνα 53: Εικόνα hidden\_words.png*

<span id="page-57-0"></span>Μπορούμε να αντλήσουμε κάποια πληροφορία από τα metadata της εικόνας με τη βοήθεια του εργαλείου *exiftool.* Στα αποτελέσματα που επιστρέφονται το ενδιαφέρον μας στρέφεται στο "Comment" tag το οποίο περιέχει το hint *"poor some light on me"*. Το τελευταίο, φανερώνει έμμεσα πως πρέπει να επεξεργαστούμε την εικόνα προκειμένου να μας εμφανιστεί κάποιου είδους πληροφορία.

| ┌──(kali⊛kali)-[~/Desktop/stego_challenge/_init.jpg.extracted] |                                                  |
|----------------------------------------------------------------|--------------------------------------------------|
| s exiftool hidden_words.png                                    |                                                  |
| ExifTooloVersion Number                                        | : 12.55                                          |
| <b>File Name</b>                                               | : hidden_words.png                               |
| Directorv                                                      | 요리                                               |
| File Size                                                      | $: 72$ kB                                        |
| FilelModification Date/Time                                    | : 2023:12:13 14:55:07-05:00                      |
| File Access Date/Time                                          | : 2024:01:19 12:22:52-05:00                      |
| File Inode Change Date/Time                                    | $: 2024:01:19$ $11:36:55-05:00$                  |
| FileePermissions                                               | $: \quad \square$ $\Gamma W \rightarrow \square$ |
| File Type                                                      | : PNG                                            |
| File Type Extension                                            | $:$ png                                          |
| MIME Type                                                      | : image/png                                      |
| Image Width                                                    | : 303                                            |
| Image Height                                                   | : 405                                            |
| Bit Depth                                                      | : 8                                              |
| Color Type                                                     | : RGB with Alpha                                 |
| Compression                                                    | : Deflate/Inflate                                |
| Filter                                                         | : Adaptive                                       |
| Interlace                                                      | : Noninterlaced                                  |
| SRGB Rendering                                                 | : Perceptual                                     |
| Gamma                                                          | : 2.2                                            |
| Pixels Per Unit X                                              | : 511811                                         |
| Pixels Per Unit Y                                              | $-11811$                                         |
| Pixel Units                                                    | : meters                                         |
| Comment                                                        | : Hint: pour some light on me                    |
| Image Size                                                     | $: 303 \times 405$                               |
| Megapixels                                                     | : 0.123                                          |
|                                                                |                                                  |

*Εικόνα 54: Αποτελέσματα ExifTool (hidden\_words.png)*

<span id="page-58-0"></span>Στη συγκεκριμένη περίπτωση μπορούμε να χρησιμοποιήσουμε εργαλεία όπως το *stegsolve* [25] η websites όπως το *Aperi'Solve* [26] προκειμένου να επεξεργαστούμε την εικόνα και να αντλήσουμε τυχόν χρήσιμη πληροφορία Όπως φαίνεται και παρακάτω, η εικόνα hidden\_words.png περιέχει επιπλέον δύο κρυμμένες λέξεις ("**aces**","**species**").

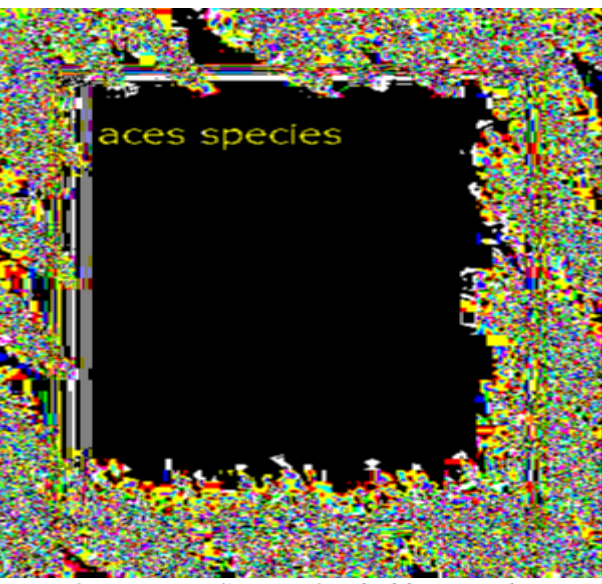

*Εικόνα 55: Επεξεργασμένη hidden\_words.png*

<span id="page-58-1"></span>Η επόμενη εικόνα (wise\_dino.jpg) παραπέμπει τον διαγωνιζόμενο να δώσει ιδιαίτερη έμφαση "στα σχόλια". Χρησιμοποιώντας το εργαλείο *ΕxifΤool*  παρατηρούμε πως στο "Comment" tag υπάρχει ένα, αρκετά μεγάλου μήκους, string σε κωδικοποίηση base64 το οποίο, αν το αποκωδικοποιήσουμε, καταλαβαίνουμε πως αποτελεί κάποια εικόνα (ένδειξη JFIF). Επιπλέον,

μπορούμε να διακρίνουμε μια ακόμα κρυμμένη λέξη ("**sunt**") η οποία βρίσκεται στο tag "Description'.

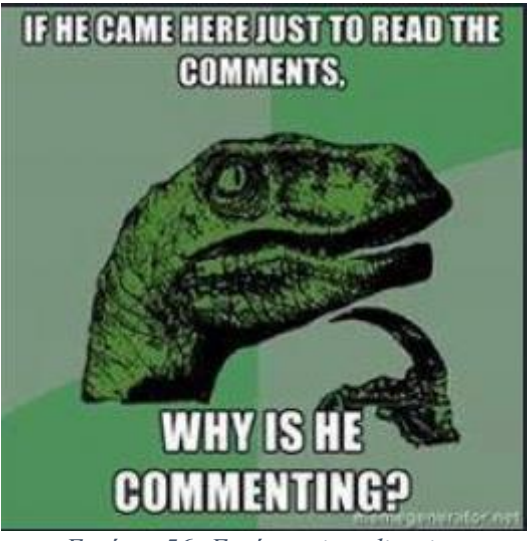

*Εικόνα 56: Εικόνα wise\_dino.jpg*

<span id="page-59-0"></span>

| ExifTool Version Number<br>: 12.55<br>File Name<br>wise_dino.jpg                                        |  |
|----------------------------------------------------------------------------------------------------|--|
|                                                                                                    |  |
|                                                                                                    |  |
| Directory                                                                                               |  |
| File Size<br>: 74 kB                                                                                    |  |
| File Modification Date/Time<br>$: 2023:12:13$ $14:39:39-05:00$                                          |  |
| File Access Date/Time<br>2024:01:19 12:22:52-05:00                                                      |  |
| File Inode Change Date/Time<br>: 2024:01:19 11:36:55-05:00                                              |  |
| File Permissions<br>$-rw$                                                                               |  |
| File Type<br>JPEG                                                                                       |  |
| File Type Extension<br>jpg                                                                              |  |
| MIME Type<br>image/jpeg                                                                                 |  |
| JFIF Version<br>: 1.01                                                                                  |  |
| Resolution Unit<br>: None                                                                               |  |
| X Resolution<br>$\therefore$ 1                                                                          |  |
| Y Resolution<br>: 1                                                                                     |  |
| XMP Toolkit<br>Image::ExifTool 12.55                                                                    |  |
| Description<br>: Precious word 2=sunt                                                                   |  |
| : /9j/4AAQSkZJRgABAQAAAQABAAD//gAWU1RSSU5HUyByZXZlYWwgYSBsb3T/2wBDAAoHC<br>Comment                      |  |
|                                                                                                    |  |
| fAkM2JyggkKFhcYGRolJicoKSo0NTY3ODk6Q0RFRkdISUpTVFVWV1hZWmNkZWZnaGlqc3R1dnd4.eXqDhIWGh4iJipKTlJWWl5iZmqK |  |
| wQFBgcICQoL/8QAtREA.AgECBAQDBAcFBAQAAQJ3AAECAxEEBSExBhJBUQdhcRMiMoEIFEKRobHBCSMzUvAVYnLRChYkNOEl.8RcYGR |  |
| wsPExcbHyMnK0tPU1dbX2Nna4uPk5ebn6Onq8vP0.9fb3+Pn6/9oADAMBAAIRAxEAPwDjc1A5q1Y2ss0iRRrudzhR/Mn0AHJPYA17Z4 |  |
| fZ9pLhfcMh/8AZKz5fhnbgHbdSZ/2lQj8QMUm0UtdjhLFeldBbJxVN9LaCRo3.wSG4YdGXsw/zx0rWgTArlqTNkhnl0m2pylSJFmsXM |  |
| KpRLz.WragVtKVhRRYxRUu2mFKxlIpokjNJKKWJKmkSo5hGLc8VWStO4hqqI+afMrAEeasrUcaVOq1nJhF.EyGsPWEczZAyAgGB1JBz |  |
| 78AccZ9zVPU38yVT/CoBywG3j5.B09+R65+lXrtkDEswwhUSY5DMAOBjG/0BJ+mMV6L2SMerMmzZkXazDc5Z8KOMMVGD6Z2n8qvWlmr |  |
| hgMcbRjkdOcVoxxOLqTdjcu0c5wpK9BnjIAx+J9ahSzcgEJ.njrjv3pqyE7nr/gXwuLSPzZAPPkXn/pmh58se/TJ9RjtXQ3N+F70zUb |  |
| /oa8oOoy7drN/n+tXY7v93tLEgDk/wA6lykONKnvY7K7SO6j3R/fTJUeo7p/h7/WsiEc.Vk+FtRwRzjJ/WutubRWUyRnPdk9PUj29q5 |  |
| gV53r2objnr8.xGM9P8jFThKbnJ9hTlZG0jITw2T7VpWwrktJck9fw9PbmuwtlziumtHkCErq5dQU/ZTo0qbFcbki.7kKLinsaTNNJq |  |
| Y437E2jOBycDH/Ac1JqdzEFZVbgNkIOmQ.FXdkdc8ntjHvT7bLPxkIpUtgdcDO0D3Yn8KaLLzCDjru25HUAhc46/eJAB/u16OnUw6EW |  |
| nJ+YMBxgAn1FZTleWppBWRxl2WBxv3EMXYjBEhbBIz/d7c+h9aZDJO.ByQAeVxjBU9D1qZlTYdrqSp27ySN7KvJJPGM56elZTJIMAIC |  |
| vTjJHB5Ht/jWhKwxtHIPX6Vj24JPNdDDp6lQVJDfWsZHRGLktClaHZIwTIX0z3wM/rW1pWulJdp.PBx+FYVu4WRlc/Nn8885qTV51YR |  |

<span id="page-59-1"></span>*Εικόνα 57: Αποτελέσματα ExifTool (wise\_dino.jpg)*

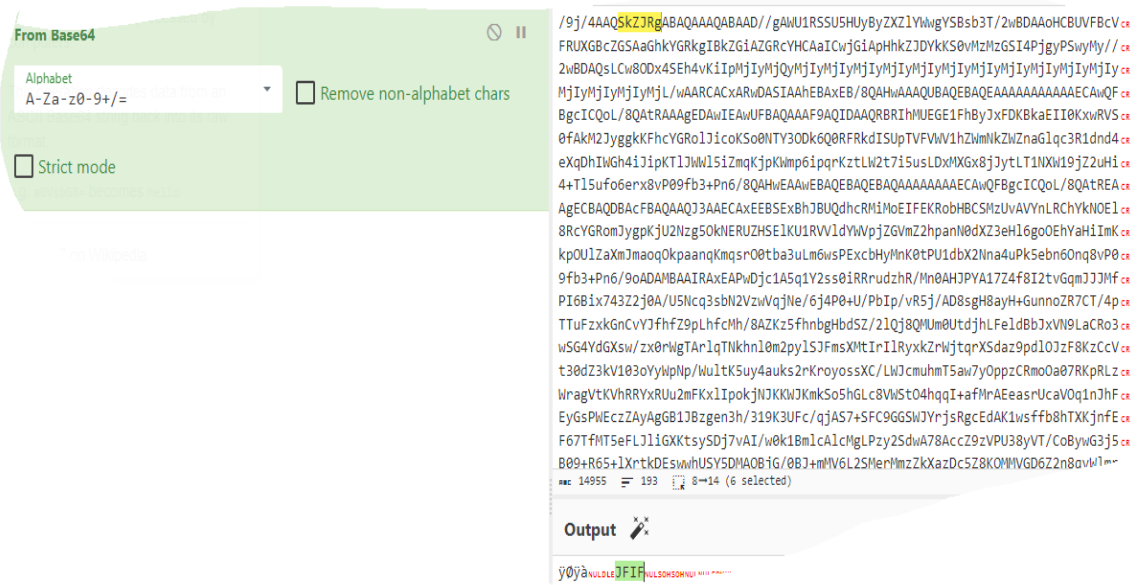

*Εικόνα 58: Αποκωδικοποίηση base64 string του "Comment" tag (wise\_dino.jpg)*

<span id="page-60-0"></span>Στη συνέχεια μπορούμε να ανακτήσουμε την εικόνα (έστω from\_base64\_image.png) από το base64 string μεταβαίνοντας σε έναν base64 to- image-converter [27].

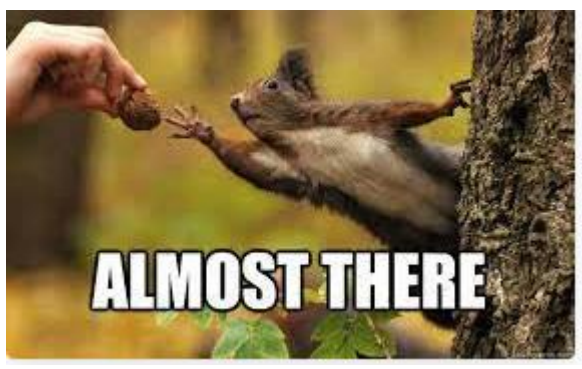

*Εικόνα 59:Ανακτημένη εικόνα ( from\_base64\_image.png)*

<span id="page-60-1"></span>Εξετάζοντας τα metadata της εικόνας με τη βοήθεια του exiftool, παρατηρούμε πως η εικονα μας είναι τύπου jpg και όχι png. Γι αυτό αλλάζουμε το file extension από png σε jpg. Επιπλέον, το "Comment" tag μας παραπέμπει να χρησιμοποιήσουμε την εντολή strings για να αντλήσουμε κάποιου είδους πληροφορία. Εκτελώντας το τελευταίο λαμβάνουμε μια επιπλέον κρυμμένη λέξη ("**rerum**") και ένα hint.

|                                 | [(kali⊕kali)-[~/Desktop/stego_challenge/_init.jpg.extracted]<br>  strated://www.from_base64_image.png/                                           |  |
|---------------------------------|----------------------------------------------------------------------------------------------------|--|
| ExifTool Version Number : 12.55 |                                                                                                    |  |
| File Name                       |                                                                                                    |  |
|                                 | : from_base64_image.png                                                                                                    |  |
| Directory                       | $\mathbf{1}$ and $\mathbf{1}$                                                                                                    |  |
| File Size                       | : 11 kB                                                                                                    |  |
|                                 | File Modification Date/Time : 2024:01:19 14:32:57-05:00                                                                                          |  |
| File Access Date/Time           | $: 2024:01:19$ $14:34:08-05:00$                                                                                                    |  |
| File Inode Change Date/Time     | $: 2024:01:19$ $14:34:08-05:00$                                                                                                    |  |
| File Permissions                | $: -rw$ —                                                                                                    |  |
| File Type                       | : JPEG                                                                                                    |  |
| File Type Extension             | : jpg                                                                                                    |  |
| MIME Type                       | : image/jpeg                                                                                                    |  |
| JFIF Version                    | : 1.01                                                                                                    |  |
| Resolution Unit                 | : None                                                                                                    |  |
| X Resolution                    | : 1                                                                                                    |  |
| Y Resolution                    | $\mathbf{1}$                                                                                                    |  |
|                                 | : STRINGS reveal a lot                                                                                                    |  |
| Comment                         |                                                                                                    |  |
| Image Width                     | : 284                                                                                                    |  |
| Image Height                    | : 177                                                                                                    |  |
| Encoding Process                | and the state of the state of the state of the state of the state of the state of the state of the state of th<br>: Baseline DCT, Huffman coding |  |
| Bits Per Sample                 | :8                                                                                                    |  |
| Color Components                | $\therefore$ 3                                                                                                    |  |
| Y Cb Cr Sub Sampling H5431.zip  | : YCbCr4:2:0 (2 2)                                                                                                    |  |
| Image Size                      | $: 284 \times 177$                                                                                                    |  |
| Megapixels                      | : 0.050                                                                                                    |  |
|                                 |                                                                                                    |  |

*Εικόνα 60: : Αποτελέσματα ExifTool ( from\_base64\_image.png)*

<span id="page-61-1"></span><span id="page-61-0"></span>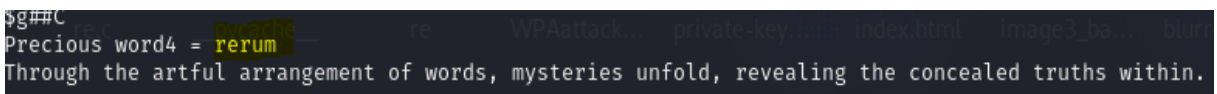

*Εικόνα 61:: Αποτελέσματα strings ( from\_base64\_image.png)*

Η τελευταία πρόταση ("*Through the artful…"*) υπονοεί πως η εικόνα from\_base64\_image.png περιέχει το flag το οποίο είναι κρυμμένο και προστατεύεται με κωδικό. Ο κωδικός αυτός αποτελείται από τις κρυμμένες λέξεις τοποθετημένες στη σωστή σειρά. Παρόλα αυτά δεν μας δίνεται κάποια πληροφορία για την σειρά με την οποία πρέπει να τοποθετηθούν οι λέξεις. Το σκεπτικό μας για τη λύση του συγκεκριμένου προβλήματος είναι να δημιουργήσουμε μια wordlist η οποία περιέχει όλους τους πιθανούς συνδυασμούς των λέξεων που έχουμε βρει και στη συνέχεια να εκτελέσουμε κάποιου είδους dictionary επίθεση για να ανακτήσουμε το flag. Για τη δημιουργία της wordlist μπορούμε να χρησιμοποιήσουμε το εργαλείο *crunch*  [28]*.*

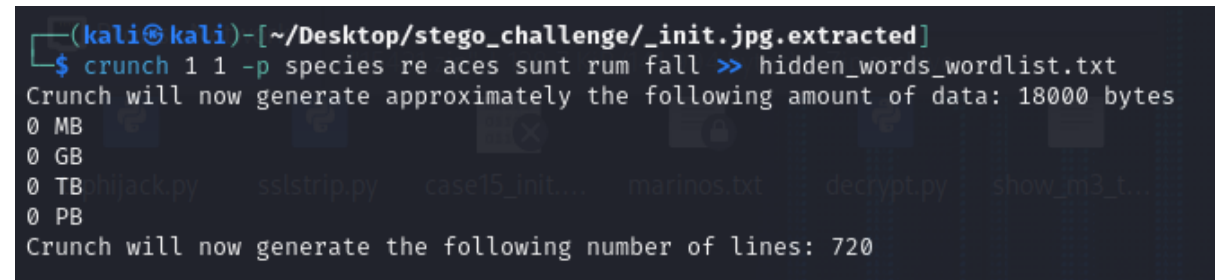

*Εικόνα 62:Δημιουργία wordlist (hidden\_words\_wordlist.txt)*

<span id="page-62-0"></span>Τέλος, κάνοντας χρήση του *stegcracker* [29] σε συνδυασμό με την wordlist που

δημιουργήσαμε προηγουμένως είμαστε σε θέση να ανακτήσουμε το flag.

<span id="page-62-1"></span>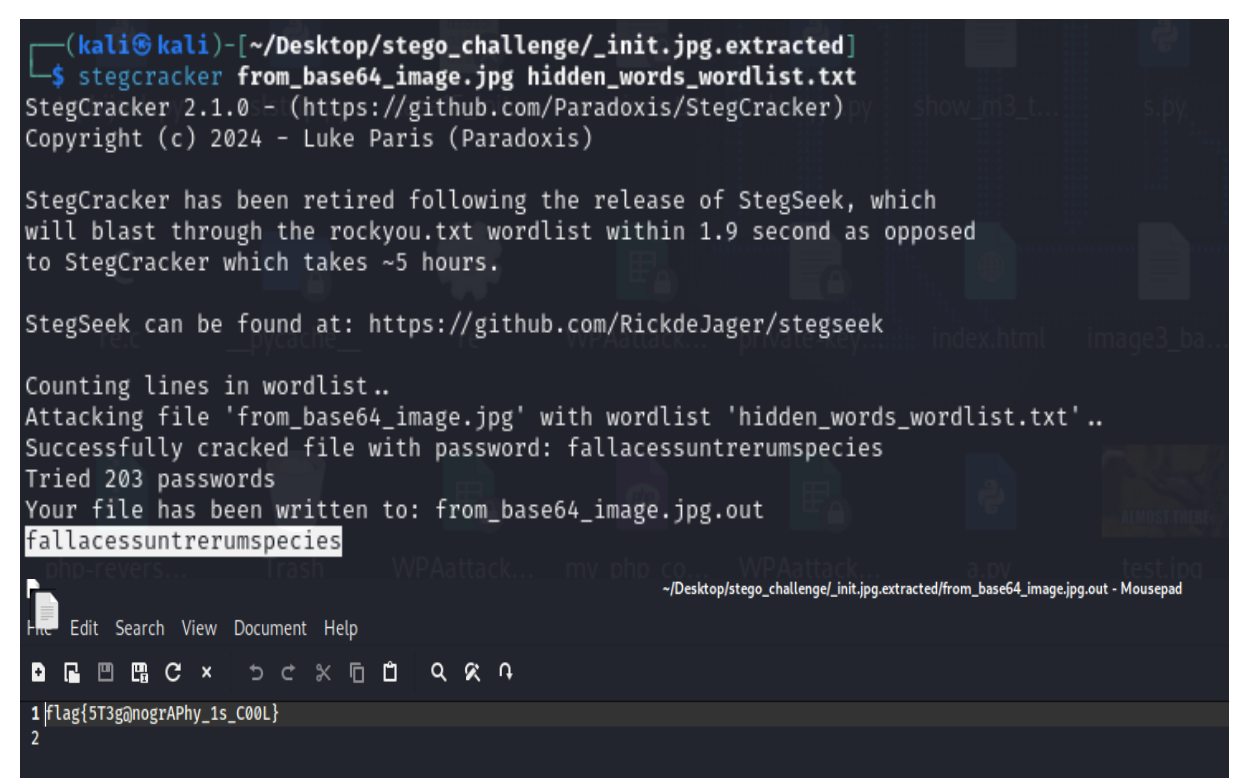

*Εικόνα 63:: Steganography flag challenge*

# <span id="page-63-0"></span>Συμπεράσματα

Μέσω της συγκεκριμένης διπλωματικής μας δόθηκε η ευκαιρία να δημιουργήσουμε challenges για έναν Jeopardy-style Capture the Flag διαγωνισμό όσο και να υλοποιήσουμε ένα υποτυπώδες σύστημα το οποίο "φιλοξενεί" έναν διαγωνισμό αυτού του είδους. Επιπλέον, μας δόθηκε η δυνατότητα να ασχοληθούμε και με πρακτικές οι οποίες συμβάλλουν στην προστασία (iptables) και παρακολούθηση (inotifywait) σημαντικών αρχείων (όπως credentials Β.Δ) που βρίσκονται αποθηκευμένα στον server ("JeopardyCTF server") ο οποίος "φιλοξενεί" τα challenges και τη web εφαρμογή. Μέσω των συγκεκριμένων challenges, αναδείξαμε θέματα τα οποία έχουν να κάνουν με την απόκρυψη δεδομένων σε μια εφαρμογή και τους τρόπους με τους οποίους μπορούμε να τα εξάγουμε (reverse engineering challenge), την συγκάλυψη και τον τρόπο ενσωμάτωσης αρχείων σε άλλα αρχεία μαζί με αντίστοιχες μεθόδους με τις οποίες μπορούμε να τα ανακαλύψουμε (steganography challenge), θίξαμε θέματα ασφαλείας τα οποία αφορούν εφαρμογές στον Παγκόσμιου Ιστού (web exploitation challenge) και θέματα κρυπτογραφίας.

# <span id="page-64-0"></span>Βιβλιογραφία

- 1. Svabensky, V. Celeda, P. Vykopal, J. Brisakova, S. "Cybersecurity knowledge and skills taught in capture the flag challenges" Comput. Secur. 2021, 102, 102154.Chung-Kuan Chen "CTF: Alternative Training for Offensive Security" .
- 2. K. Bock, G. Hughey, and D. Levin, "King of the hill: A novel cybersecurity competition for teaching penetration testing," in 2018 USENIX Workshop on Advances in Security Education (ASE 18).
- 3. Available: https://aws.amazon.com/what-is/lamp-stack.
- 4. "What is LAMP Stack" [Online]. Available: https://aws.amazon.com/whatis/lamp-stack.
- 5. "Apache http server project" [Online]. Available: https://httpd.apache.org/.
- 6. MySQL official website [Online]. Available: https://www.mysql.com.
- 7. PHP official website [Online]. Available: https://www.php.net.
- 8. "The betfilter.org iptables project" [Online]. Available: https://www.netfilter.org/projects/iptables/index.html.
- 9. "inotifywait Linux man page" [Online]. Available: https://linux.die.net/man/1/inotifywait.
- 10. "Apache http server project" [Online]. Available: https://httpd.apache.org/docs/2.4/howto/htaccess.html.
- 11. "ptrace Linux manual page" [Online]. Available : https://man7.org/linux/man-pages/man2/ptrace.2.html.
- 12. "File Inclusion Vulnerability: What are they and how do they work?" [Online]: https://brightsec.com/blog/file-inclusion-vulnerabilities.
- 13. "Path Traversal" [Online]: https://owasp.org/wwwcommunity/attacks/Path\_Traversal.
- 14.D.Rijmenants, "One-time pad" [Online]: Available https://www.ciphermachinesandcryptology.com/en/onetimepad.htm.
- 15.Zaidoon Kh. AL-Ani, A.A.Zaidan, B.B.Zaidan and Hamdan.O.Alanazi "Overview: Main Fundamentals for Steganography" JOURNAL OF COMPUTING, VOLUME 2, ISSUE 3, MARCH 2010, ISSN 2151-9617.
- 16.Steghide [Online] : Available https://github.com/StefanoDeVuono/steghide.
- 17. "ExifTool by Phil Harvey" [Online]. Available: https://exiftool.org/
- 18. ltrace(1) Linux manual page [Online]. Available: https://man7.org/linux/man- pages/man1/ltrace.1.html.
- 19. ltrace(1) Linux manual page [Online]. Available: https://man7.org/linux/man- pages/man1/strace.1.html.
- 20. "Ghidra Software Reverse Engineering Framework," [Online]. Available: https://github.com/NationalSecurityAgency/ghidra.
- 21. CyberChef website [Online]. Available: https://gchq.github.io/CyberChef/.
- 22. pentestmonkey [Online]. Available: https://pentestmonkey.net/.
- 23. "Toying with Cryptography: Crib Dragging" [Online]. Available: https://samwho.dev/blog/toying-with-cryptography-crib-dragging/.
- 24.Binwalk [Online]. Available: https://github.com/ReFirmLabs/binwalk.
- 25.stegsolve [Online]. Available: https://github.com/zardus/ctftools/blob/master/stegsolve/install
- 26.Aperi'Solve [Online]. Available: https://www.aperisolve.com/.
- 27.Code Beautify, Base64 to Image Converter [Online]. Available: https://codebeautify.org/base64-to-image-converter.
- 28.Crunch [Online]. Available: https://www.kali.org/tools/crunch/
- 29.Stegcracker [Online]. Available: https://github.com/Paradoxis/StegCracker.